# **SARTORIUS**

**Instrukcja obsługi** 

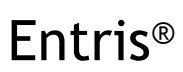

Model BCE Wagi precyzyjne

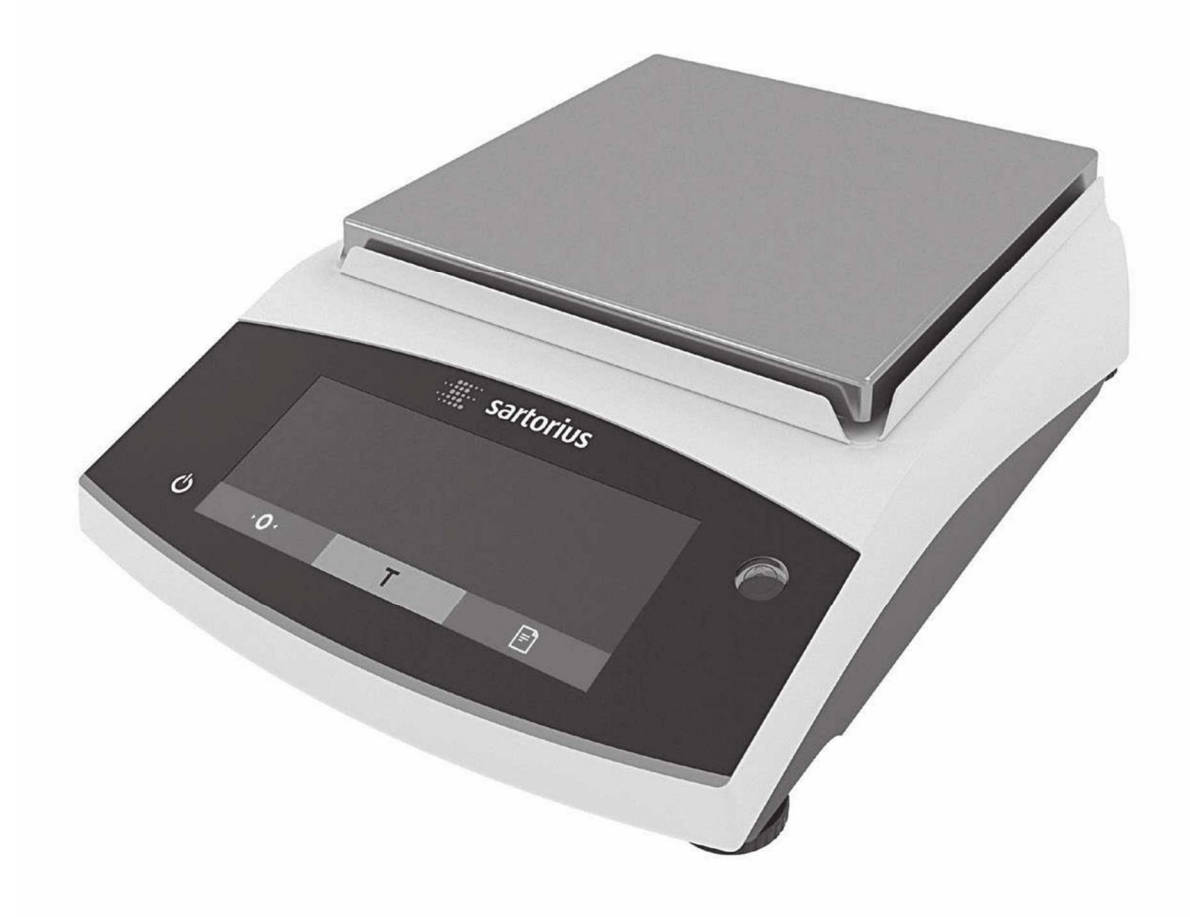

## **HINTI INI ALITER LINE LEN**

1000059011

## Spis treści:

- 1. O niniejszej instrukcji obsługi
	- 1.1. Zakres
	- 1.2. Dokumenty powiązane
	- 1.3. Grupy docelowe
	- 1.4. Symbole użyte w instrukcji obsługi 1.4.1. Ostrzeżenie w instrukcji obsługi
		- 1.4.2. Pozostałe symbole
- 2. Informacje dotyczące bezpieczeństwa
	- 2.1. Użytkowanie zgodne z przeznaczeniem
	- 2.2. Kwalifikacje personelu
	- 2.3. Znaczenie niniejszej instrukcji obsługi
	- 2.4. Prawidłowa praca urządzenia
	- 2.5. Symbole na urządzeniu
	- 2.6. Wyposażenie elektryczne
		- 2.6.1. Uszkodzenie wyposażenia elektrycznego urządzenia
		- 2.6.2. Prace przy instalacji elektrycznej urządzenia
		- 2.6.3. Zasilacz i kabel zasilający
	- 2.7. Zachowanie w sytuacji awaryjnej
	- 2.8. Akcesoria, materiały eksploatacyjne i części zamienne
	- 2.9. Środki ochrony indywidualnej
	- 2.10. Zbite szkło
- 3. Opis urządzenia
	- 3.1. Przegląd urządzenia
	- 3.2. Złącza urządzenia
	- 3.3. Urządzenia legalizowane
	- 3.4. Symbole na urządzeniu
- 4. Koncepcja obsługi
	- 4.1. Panel sterowania w trybie ważenia
	- 4.2. Wyświetlacz w menu
	- 4.2.1. Przyciski
	- 4.3. Symbole wyświetlane
	- 4.4. Struktura menu
		- 4.4.1. Struktura menu "Menu główne"
			- 4.4.2. Struktura menu "Przełączanie między jednostkami masy"
	- 4.5. Nawigacja w poszczególnych menu
- 5. Montaż
	- 5.1. Zakres dostawy
	- 5.2. Wybór miejsca instalacji
	- 5.3. Rozpakowanie
	- 5.4. Zdejmowanie blokady transportowej
	- 5.5. Montaż urządzenia
	- 5.6. Aklimatyzacja urządzenia
- 6. Pierwsze kroki
	- 6.1. Montaż zasilacza
		- 6.1.1. Montaż adaptera zasilacza
		- 6.1.2. Demontaż adaptera zasilacza
	- 6.2. Podłączenie zasilacza
- 7. Ustawienia systemu
	- 7.1. Przeprowadzanie ustawień systemowych
	- 7.2. Ustawienie kalibracji i adiustacji
		- 7.2.1. Włączenie funkcji isoCAL
- 7.2.2. Ustawianie wewnętrznej kalibracji i adiustacji
- 7.2.3. Ustawianie zewnętrznej kalibracji i adiustacii
- 7.3. Lista parametrów
	- 7.3.1. Menu "SETUP"/ "BALANCE"
	- 7.3.2. Menu "SETUP"/"GEN.SERV."
	- 7.3.3. Menu "DEVICE"/"RS232"
	- 7.3.4. Menu "DEVICE"/ "USB"
	- 7.3.5. Menu "DEVICE"/ "EXTRAS"
	- 7.3.6. Menu "DATA.OUT."/ "COM. SBI"
	- 7.3.7. Menu "DATA.OUT."/ "PRNT.PAR.
	- 7.3.8. Menu "DATA.OUT."/"PC.DIREC."
	- 7.3.9. Menu "APPLIC."/ "WEIGH"
	- 7.3.10. Menu "APPLIC."/"COUNT"
	- 7.3.11. Menu "APPLIC."/ "PERCENT"
	- 7.3.12. Menu "APPLIC."/"NET.TOT.".
	- 7.3.13. Menu "APPLIC."/"TOTAL"
	- 7.3.14. Menu "APPLIC."/"ANIM.WG
	- 7.3.15. Menu "APPLIC."/"CALC."
	- 7.3.16. Menu "APPLIC."/"DENSITY"
	- 7.3.17. Menu "APPLIC."/"STATIST."
	- 7.3.18. Menu "APPLIC."/"PEAK.HLD."
	- 7.3.19. Menu "APPLIC."/"CHECK.WG."
	- 7.3.20. Menu "INPUT"
	- 7.3.21. Menu ..INFO"
	- 7.3.22. Menu "Language"
- 8. Obsługa
	- 8.1. Włączanie i wyłączanie urządzenia
	- 8.2. Oczekiwanie w czasie nagrzewania
	- 8.3. Poziomowanie urządzenia z pomocą wskaźnika poziomu
	- 8.4. Ogólne informacje o kalibracji i adiustacji
	- 8.5. Kalibracja i adiustacja urządzenia funkcją isoCAL
	- 8.6. Wewnętrzna kalibracja i adiustacja urządzenia
	- 8.7. Zewnętrzna kalibracja i adiustacja urządzenia
	- 8.8. Drukowanie wyników procesu kalibracji i adiustacii
	- 8.9. Ważenie
	- 8.10. Ustawienie lub zmiana zastosowania
	- 8.11. Uruchamianie zastosowań przykłady
		- 8.11.1. Wykonywanie funkcji "Przełączanie między jednostkami masy"
		- 8.11.2. Wybór jednostek przeliczeniowych i ich miejsc po przecinku
		- 8.11.3. Uruchomienie zastosowania "Statistics"
	- 8.12. Drukowanie wyniku ważenia z oznaczeniem ID
- 9. Czyszczenie i konserwacja
	- 9.1. Demontaż szalki wagowej
	- 9.2. Czyszczenie urządzenia
	- 9.3. Montaż szalki wagowej i powiązanych elementów
	- 9.4. Harmonogram konserwacji
	- 9.5. Aktualizacja oprogramowania
- 10. Nieprawidłowe działanie
- 10.1. Komunikaty ostrzegawcze 10.2. Rozwi ązywanie problemów 10.3. 11. Wycofanie z u żytkowania 11.1. Wycofanie urz ądzenia z u żytkowania 12. Transport 12.1. Mocowanie blokady transportowej 12.2. Transport urz ądzenia 13. Przechowywanie i wysyłka 13.1. Przechowywanie 13.2. Zwrot urz ądzenia i części 14. Utylizacja 14.1. Informacje na temat odka żania 14.2. Utylizacja urz ądzenia i jego części 14.2.1. Informacje dotycz ące utylizacji 14.2.2. Utylizacja 15. Dane techniczne 15.1. Warunki otoczenia 15.2. Typ zanieczyszczenia, kategoria przepi ęciowa (urz ądzenie) 15.3. Zasilanie 15.3.1. Zasilacz 15.3.2. Zasilacz 15.4. Kompatybilność elektromagnetyczna 15.5. Bateria zapasowa 15.6. Materiały 15.7. Czas nagrzewania 15.8. Interfejsy 15.8.1. Specyfikacja interfejsu RS232 15.8.2. Specyfikacja interfejsu USB-C 15.9. Wymiaru urz ądzenia 15.10. Dane metrologiczne 15.10.1. Modele BCE6202 | BCE4202 | BCE3202 15.10.2. Modele BCE2202 | BCE1202 15.10.3. Modele BCE822 | BCE622 15.10.4. Modele BCE8201 | BCE5201 | BCE2201 15.10.5. Modele BCE8200 | BCE6200 15.10.6. 16. Akcesoria
	- 16.1. Akcesoria wagi
	- 16.2. Drukarka i akcesoria do transmisji danych
	- 16.3. Zewn ętrzne wzorce (odwa żniki) kalibracyjno-adiustacyjne
- 17. Serwis Sartorius
- 18. Dokumenty zgodno ści (tylko w oryginalnej instrukcji obsługi)

## 1. O niniejszej instrukcji obsługi

## **1.1 Zakres**

Niniejsza instrukcja obsługi jest integralną częścią urządzenia. Instrukcja dotyczy następujących wersji urządzenia:

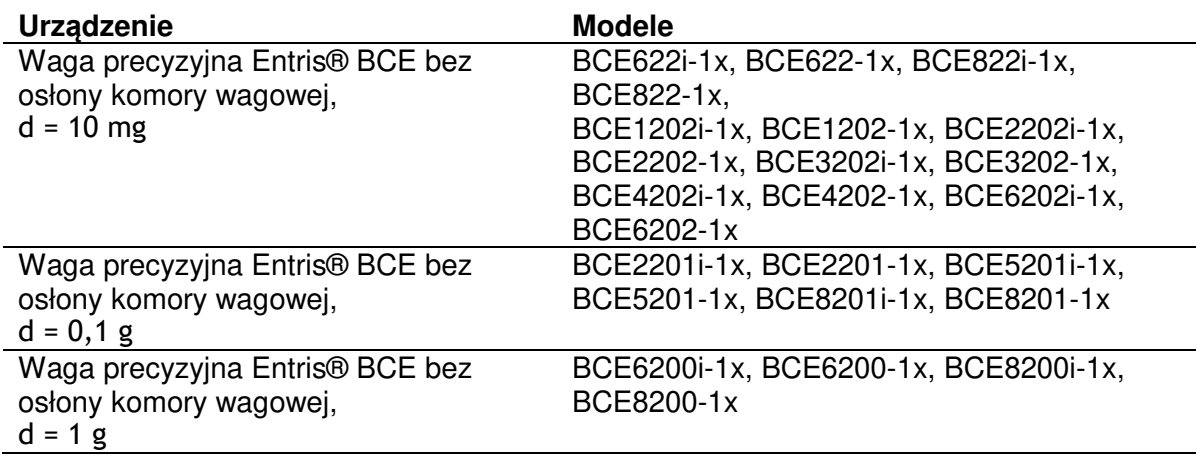

### **1.2 Dokumenty powiązane**

Oprócz zasad niniejszej instrukcji obsługi należy przestrzegać zasad zawartych w następujących dokumentach: - instrukcje instalacji akcesoriów np. drukarki

### **1.3 Grupy docelowe**

Niniejsza instrukcja obsługi skierowana jest do poniższych grup docelowych. Grupy te muszą posiadać określoną wiedzę.

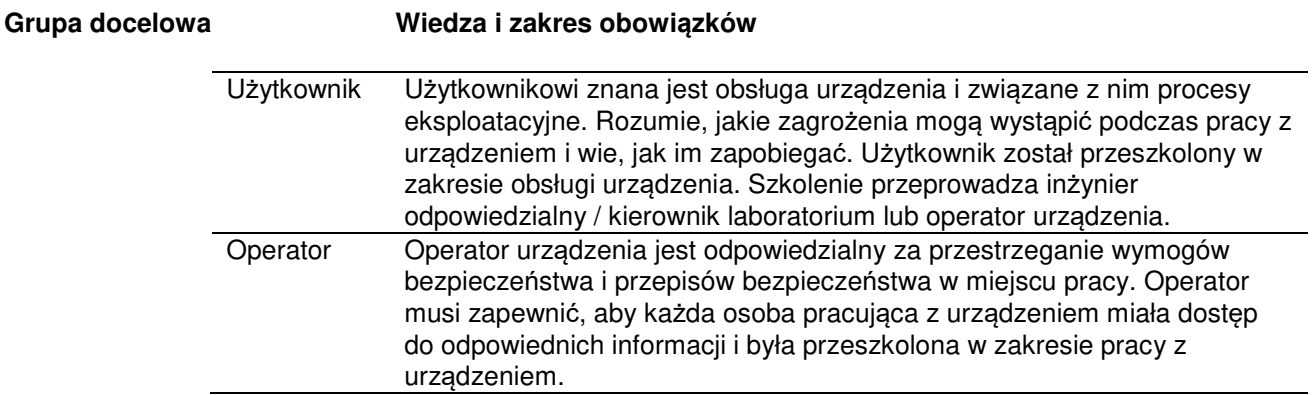

## **1.4 Symbole użyte w instrukcji obsługi**

### **1.4.1 Ostrzeżenia w instrukcji obsługi**

## **OSTRZEŻENIE**

Wskazuje na niebezpieczeństwo, które w przypadku nieuniknięcia może spowodować śmierć lub ciężkie obrażenia.

## **OSTROŻNIE**

Wskazuje na zagrożenie, które w przypadku nieuniknięcia może spowodować umiarkowane lub lekkie obrażenia.

### **UWAGA**

Wskazuje na niebezpieczeństwo, które w przypadku nieuniknięcia może spowodować zniszczenie mienia.

#### **1.4.2 Pozostałe symbole**

Czynność do wykonania: opisuje czynności, które muszą zostać wykonane.

- $\triangleright$ Rezultat: opisuje rezultat wykonanych czynności.
- [ ] Tekst w nawiasach odnosi się do elementów sterowania i wyświetlacza.

[ ] Tekst w nawiasach odnosi się do komunikatów stanu, ostrzeżeń i błędu.

M Wskazuje na informacje z zakresu metrologii prawnej dotyczące przyrządów poddanych ocenie zgodności (przyrządów legalizowanych). W dalszej części niniejszej instrukcji przyrządy poddane ocenie zgodności nazywane są również przyrządami "legalizowanymi".

## **Cyfry na wyświetlaczu**

Cyfry ukazujące się na wyświetlaczu urządzenia mogą być inne niż cyfry przedstawione w niniejszej instrukcji obsługi.

## 2. Informacje dotyczące bezpieczeństwa

### **2.1 Użytkowanie zgodne z przeznaczeniem**

Urządzenie to waga wysokiej rozdzielczości do zastosowań w laboratoriach. Urządzenie zostało zaprojektowane do dokładnego określania wagi materiałów w formie płynu, pasty, proszku lub w postaci stałej.

Do załadunku każdego typu materiału należy używać odpowiednich pojemników. Urządzenie może być obsługiwane w trybie samodzielnym lub na PC.

Urządzenie zostało zaprojektowane wyłącznie do użytkowania zgodnego z niniejszą instrukcją obsługi. Jakiekolwiek inne zastosowanie urządzenia, wykraczające poza opisane w instrukcji obsługi, będzie uznawane za **nieprawidłowe**. Jeśli urządzenie **nie** jest użytkowane prawidłowo, jego systemy ochronne mogą ulec uszkodzeniu. To z kolei może doprowadzić do nieprzewidywalnych obrażeń u personelu lub zniszczenia mienia.

#### **Warunki eksploatacji urządzenia**

Urządzenia **nie** wolno użytkować w przestrzeni zagrożonej wybuchem. Urządzenie wolno używać wyłącznie wewnątrz pomieszczeń.

Osprzęt stosowany w eksploatacji urządzenia oraz panujące warunki robocze muszą być zgodne z wymogami opisanymi w rozdziale Dane Techniczne niniejszej instrukcji obsługi.

#### **Modyfikacje urządzenia**

**Nie** wolno dokonywać żadnych modyfikacji, napraw urządzenia ani zmian technicznych. Każdy nowy osprzęt lub zmiany techniczne dozwolone są wyłącznie po uzyskaniu pisemnej zgody firmy Sartorius.

#### **2.2 Kwalifikacje personelu**

Wszystkie osoby pracujące przy urządzeniu muszą posiadać niezbędną wiedzę i odpowiedni zakres obowiązków (patrz Rozdział "1.3 Grupy docelowe", strona 6).

Jeśli do opisanych w niniejszej instrukcji obsługi zadań **nie** są wymagane kwalifikacje, zadania te są adresowane do grupy docelowej określonej jako "Użytkownik".

Jeśli poszczególne czynności muszą zostać wykonane przez inną grupę docelową lub przez personel firmy Sartorius, wymagane kwalifikacje znajdą się w opisie wykonania danej czynności.

### **2.3 Znaczenie niniejszej instrukcji obsługi**

Nieprzestrzeganie zaleceń zawartych w niniejszej instrukcji obsługi może mieć poważne konsekwencje, np. narażenie poszczególnych osób na niebezpieczeństwo elektryczne, mechaniczne lub chemiczne.

Przed przystąpieniem do użytkowania urządzenia należy zapoznać się dokładnie z całą instrukcją obsługi.

Jeśli instrukcja obsługi zostanie zagubiona, należy poprosić o nową lub pobrać najnowszą wersję ze strony internetowej firmy Sartorius (www.sartorius.com).

Należy zapewnić, aby informacje zawarte w niniejszej instrukcji obsługi były dostępne dla wszystkich osób pracujących z urządzeniem.

## **2.4 Prawidłowa praca urządzenia**

Uszkodzone urządzenie lub zużyte części mogą prowadzić do wadliwego działania urządzenia lub powodować zagrożenia, które są trudne do rozpoznania.

- Urządzenie obsługiwać tylko wtedy, gdy jest bezpieczne i w pełni sprawne.
- ▶ Każde wadliwe działanie lub uszkodzenie naprawiać niezwłocznie w serwisie firmy Sartorius.

### **2.5 Symbole na urządzeniu**

Wszystkie znajdujące się na urządzeniu symbole, takie jak ostrzeżenia i naklejki bezpieczeństwa, muszą być czytelne.

- **Nie** należy ich zasłaniać, usuwać ani zmieniać.
- Jeśli symbole staną się nieczytelne, należy je wymienić.

#### **2.6 Wyposażenie elektryczne**

#### **2.6.1 Uszkodzenie wyposażenia elektrycznego urządzenia**

Uszkodzenie wyposażenia elektrycznego urządzenia, np. zniszczenie izolacji, może być groźne dla życia. Kontakt z częściami znajdującymi się pod napięciem stwarza bezpośrednie niebezpieczeństwo utraty życia.

Jeśli wyposażenie elektryczne urządzenia ulegnie uszkodzeniu, należy odłączyć urządzenie od zasilania i skontaktować się z serwisem firmy Sartorius.

Części pod napięciem należy trzymać z dala od wilgoci. Wilgoć może powodować zwarcia.

## **2.6.2 Prace przy instalacji elektrycznej urządzenia**

Wyłącznie personel serwisu firmy Sartorius może wykonywać prace i modyfikacje przy instalacji elektrycznej urządzenia. Urządzenie może otwierać wyłącznie personel serwisu firmy Sartorius.

### **2.6.3 Zasilacz i kabel zasilający**

Użycie niewłaściwego i nieodpowiednio zwymiarowanego kabla zasilającego lub nieodpowiedniego zasilania może skutkować poważnymi obrażeniami, np. w efekcie porażenia prądem elektrycznym.

Należy używać wyłącznie oryginalnego kabla zasilającego i oryginalnego źródła zasilania.

Jeśli pojawi się potrzeba wymiany źródła zasilania lub kabla zasilającego, należy skontaktować się z serwisem firmy Sartorius. **Nie** wolno samemu dokonywać napraw ani modyfikacji zasilania ani kabla zasilającego.

#### **2.7 Zachowanie w sytuacji awaryjnej**

W przypadku wystąpienia nagłego zagrożenia odniesienia obrażeń przez personel lub zniszczenia urządzenia, np. wskutek wadliwego działania lub niebezpiecznej sytuacji, urządzenie należy niezwłocznie wyłączyć.

Urządzenie należy odłączyć od kabla zasilającego, odłączając od niego kabel zasilający.

Usterki powinny być naprawiane przez serwis firmy Sartorius.

Informacje dotyczące bezpieczeństwa

### **2.8 Akcesoria, materiały eksploatacyjne i części zamienne**

Użycie nieodpowiednich akcesoriów, materiałów eksploatacyjnych i części zamiennych może naruszyć prawidłowe funkcjonowanie i bezpieczeństwo urządzenia oraz mieć następujące skutki:

- ryzyko obrażeń u personelu

- uszkodzenie urządzenia
- wadliwe działanie urządzenia
- awaria urządzenia.

Używać wyłącznie atestowanego osprzętu, materiałów eksploatacyjnych i części zamiennych

dostarczanych przez firmę Sartorius. Informacje o jakości operacyjnej dostępne są na żądanie w firmie Sartorius.

Używać wyłącznie osprzętu, materiałów eksploatacyjnych i części zamiennych, które są w pełni sprawne.

### **2.9 Środki ochrony indywidualnej**

Środki ochrony indywidualnej zapewniają ochronę przez zagrożeniami wynikającymi ze stosowania określonych próbek.

⋗ Jeśli miejsce pracy lub proces pomiaru, do którego wykorzystywane jest urządzenie, wymagają środków ochrony indywidualnej, należy zakładać środki ochrony indywidualnej.

### **2.10 Zbite szkło**

Szklane komponenty mogą się zbić, jeśli zostaną upuszczone lub osoba obsługująca urządzenie będzie się z nimi nieumiejętnie obchodzić. Odłamki szkła mogą poranić.

 $\blacktriangleright$ Urządzenie należy podnosić, chwytając za podstawę, a **nie** za osłonę wagi.

Podczas podnoszenia i transportowania należy upewnić się, że na drodze urządzenia **nie** znajdują się żadne osoby ani przedmioty.

## 3. Opis urządzenia

**3.1 Przegląd urządzenia** 

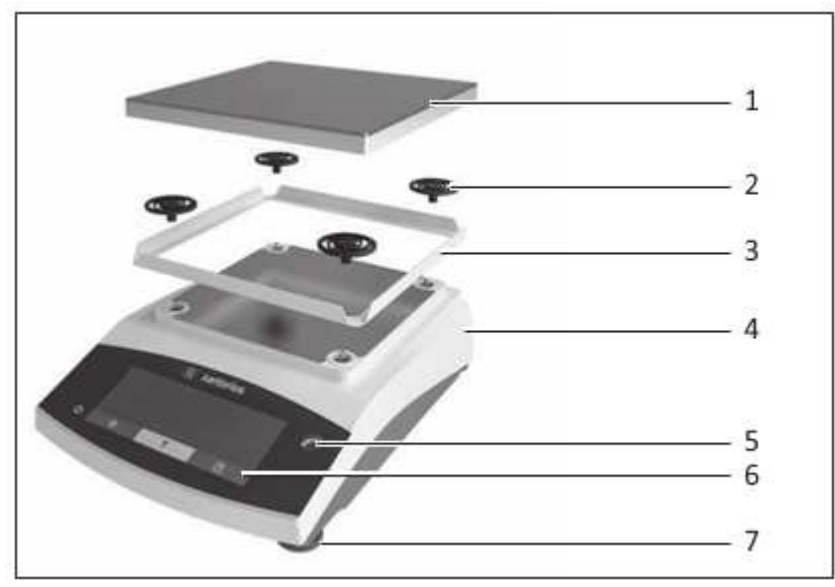

Rys. 1: Waga precyzyjna (widok z przodu)

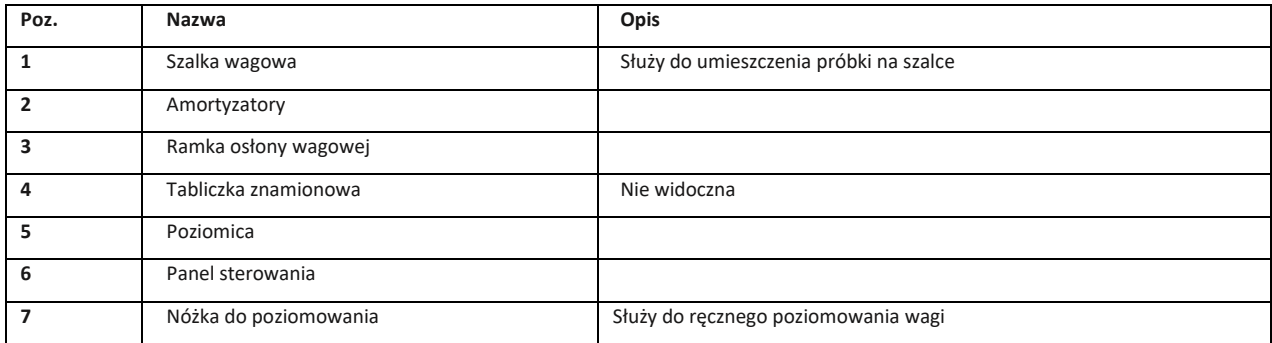

## **3.2 Złącza urządzenia**

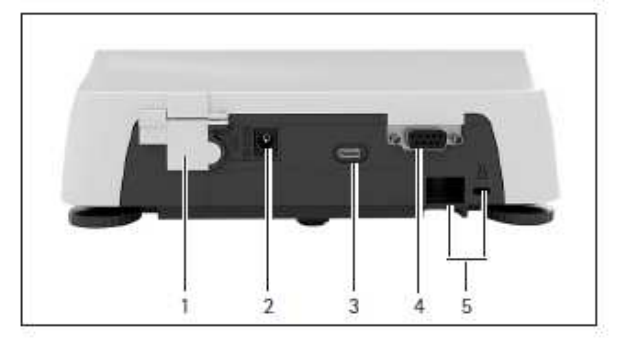

Rys. 2: Waga precyzyjna (widok od tyłu)

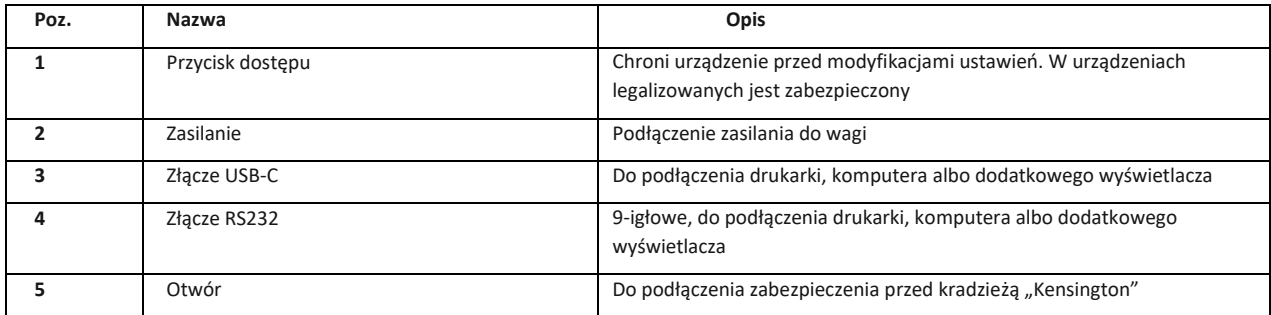

## **3.3 Urządzenia legalizowane**

Niektóre ustawienia w modelach legalizowanych są chronione przed możliwością dokonywania zmian przez użytkownika, np. przed zewnętrznym kalibrowaniem urządzeń o klasie dokładności II. Środki takie podejmowane są w celu zapewnienia przydatności urządzeń w zastosowaniach w metrologii prawnej.

## **3.4 Symbole na urządzeniu**

**Symbol Znaczenie** 

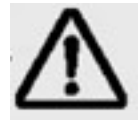

UWAGA! Przeczytaj instrukcję obsługi

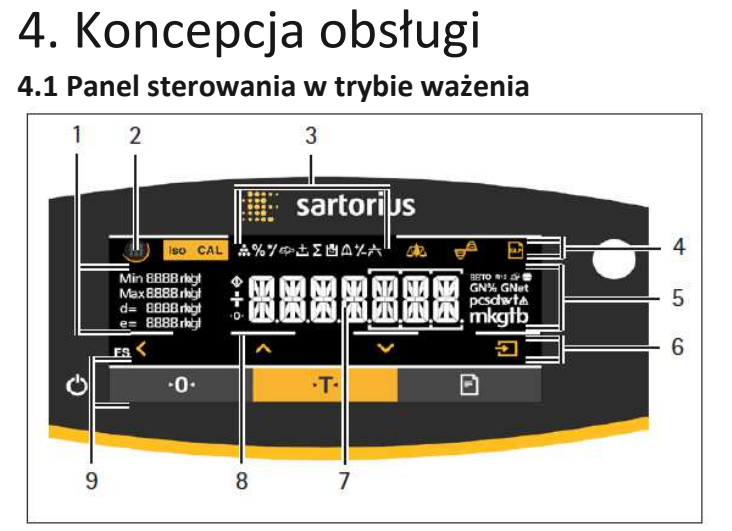

#### Rys. 4: Panel sterowania w trybie ważenia

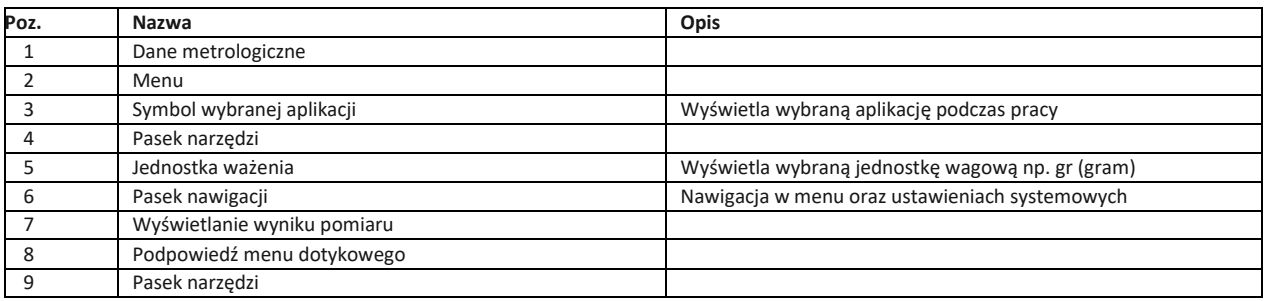

## **4.2. Wyświetlacz w menu**

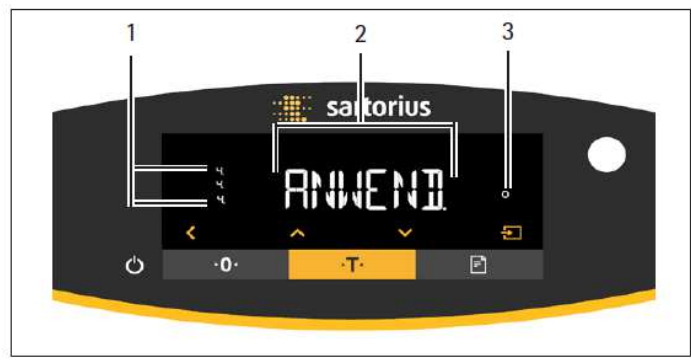

#### Rys. 5: Wyświetlacz w menu

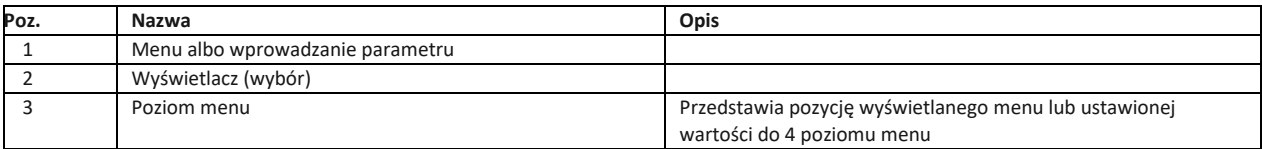

## **4.2.1 Przyciski**

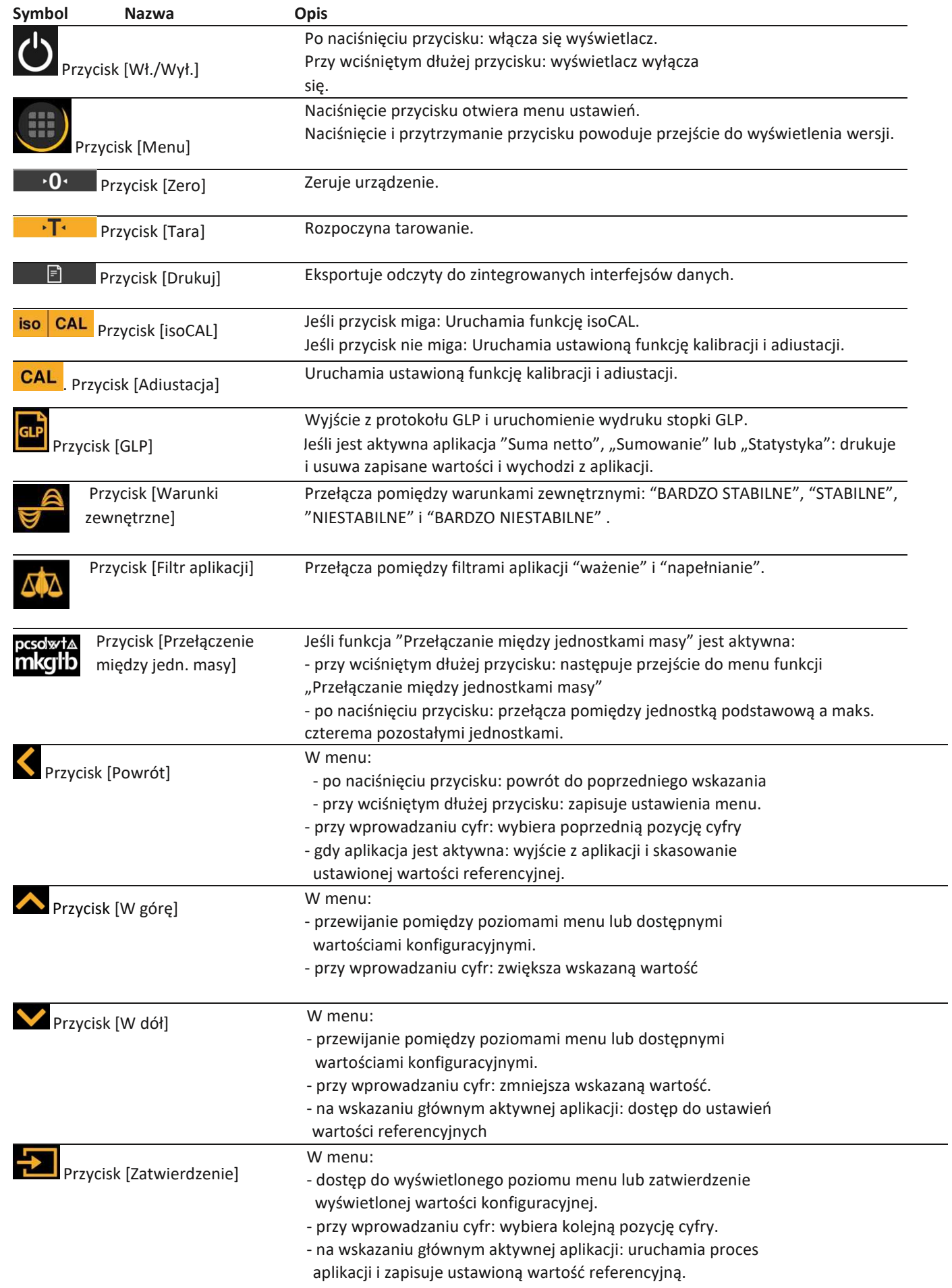

## **4.3 Symbole wyświetlane**

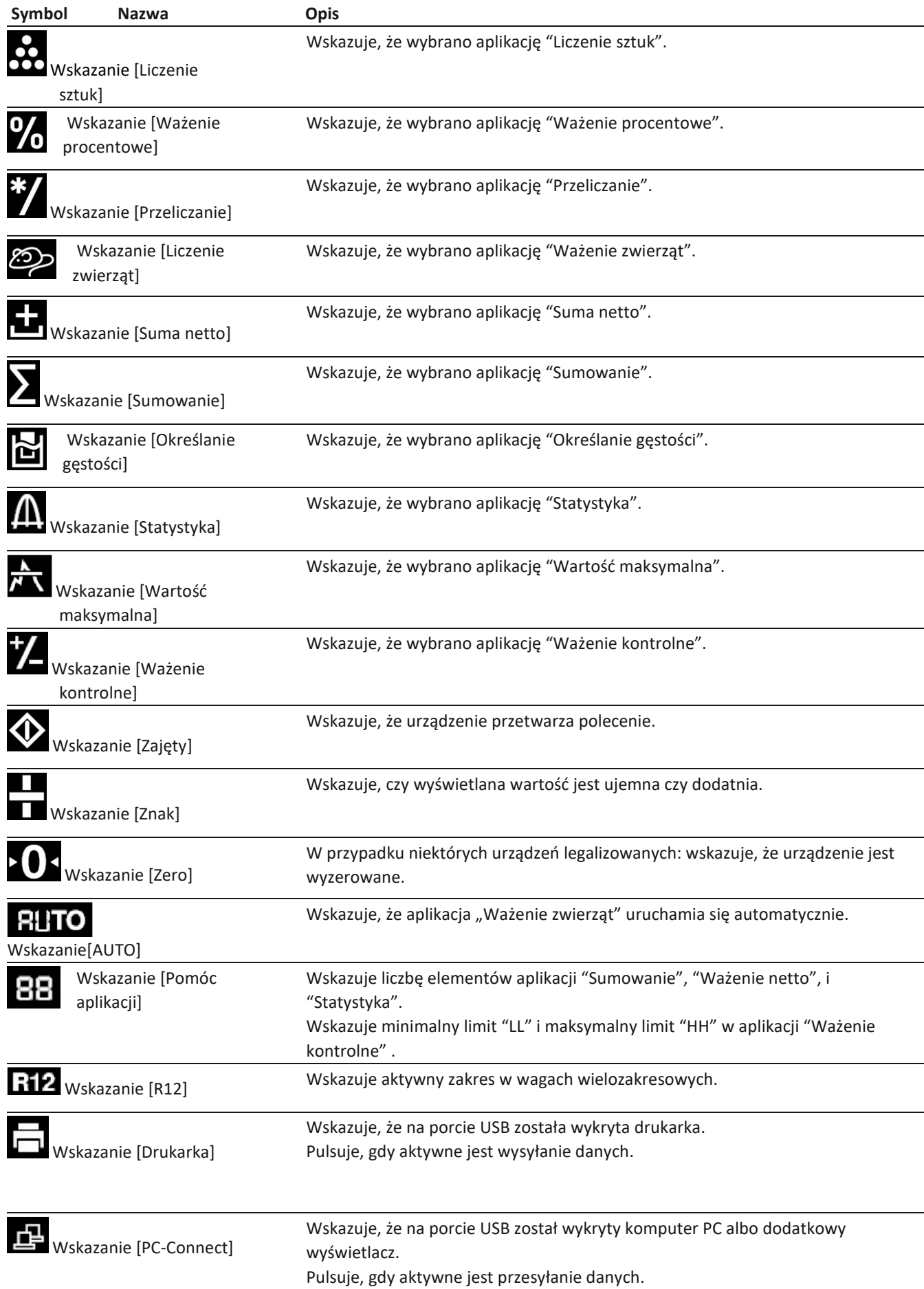

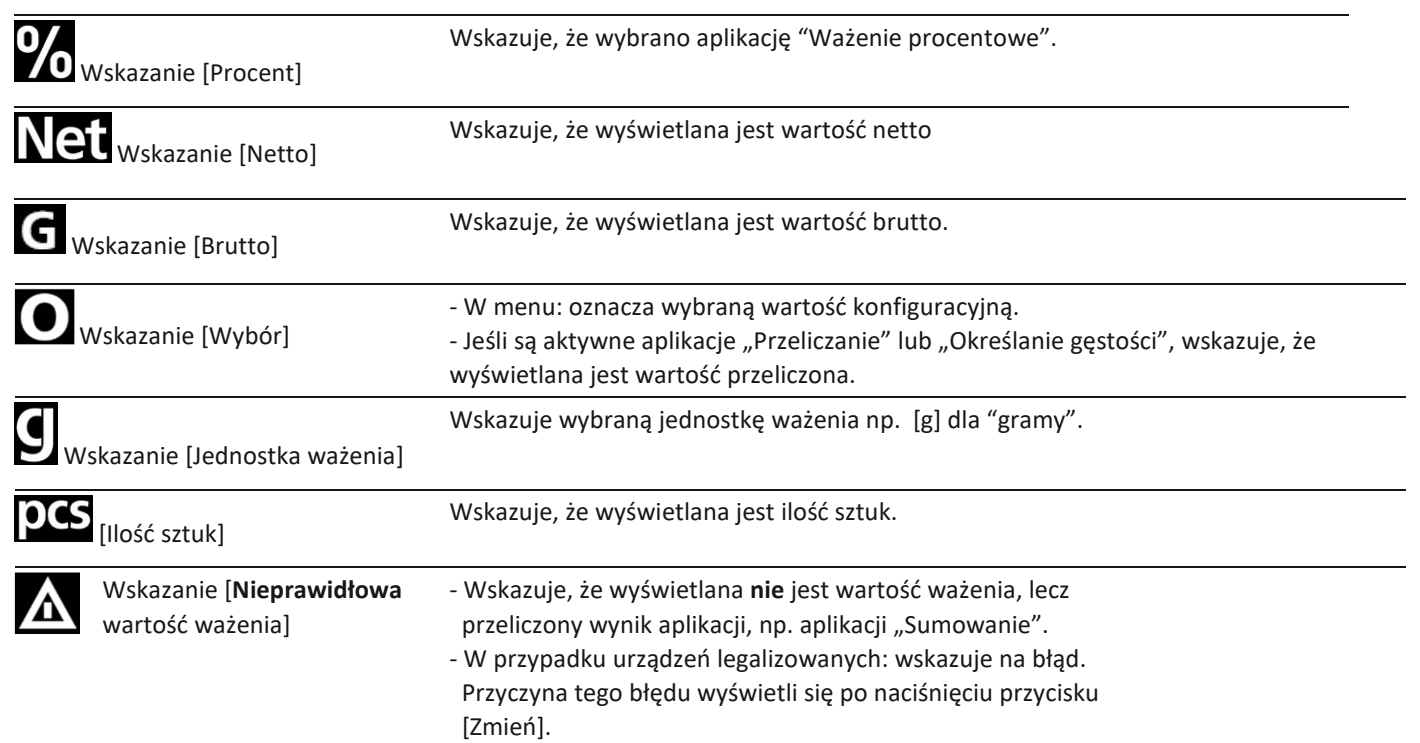

## **4.4 Struktura menu**

### **4.4.1 Struktura menu "Menu główne"**

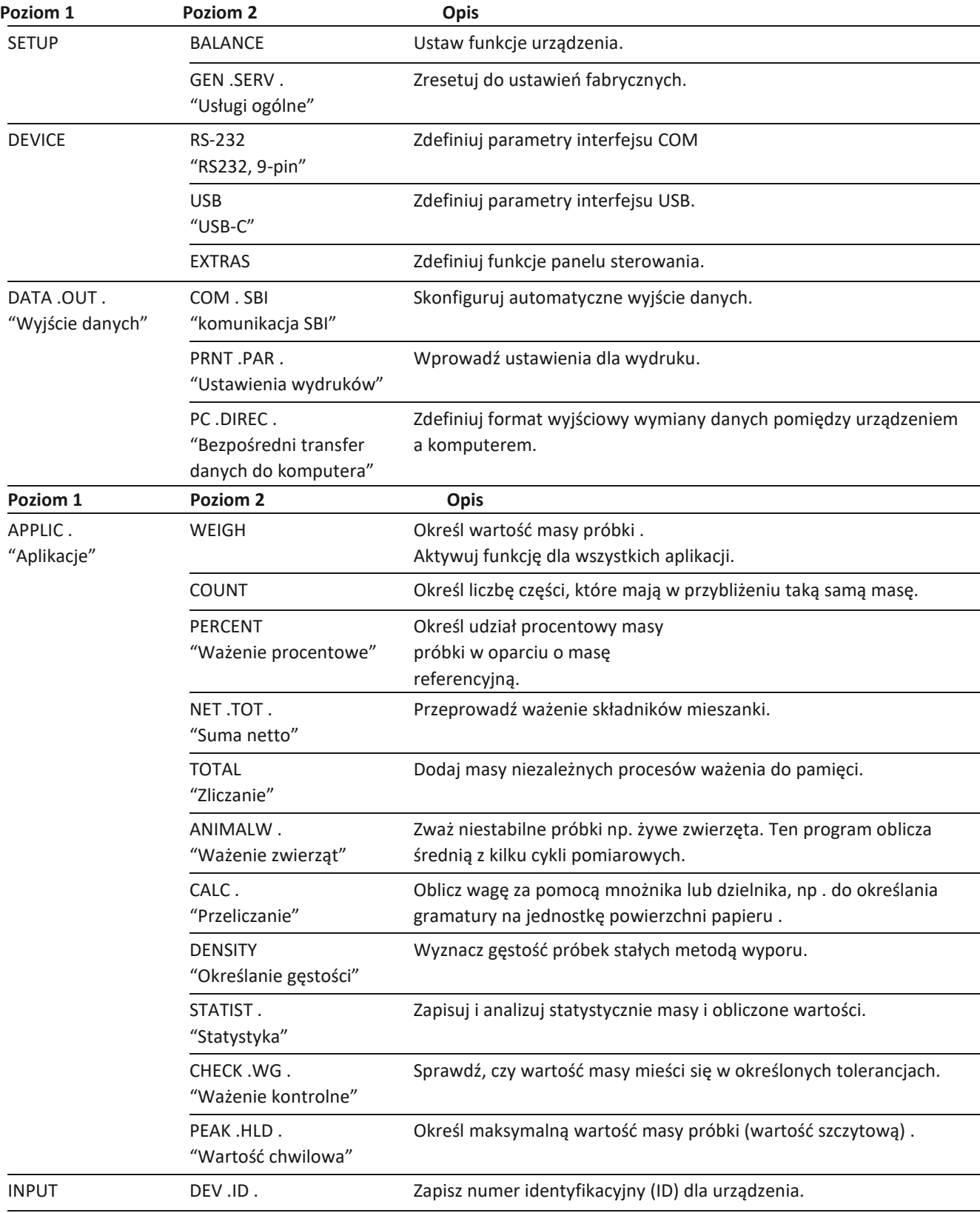

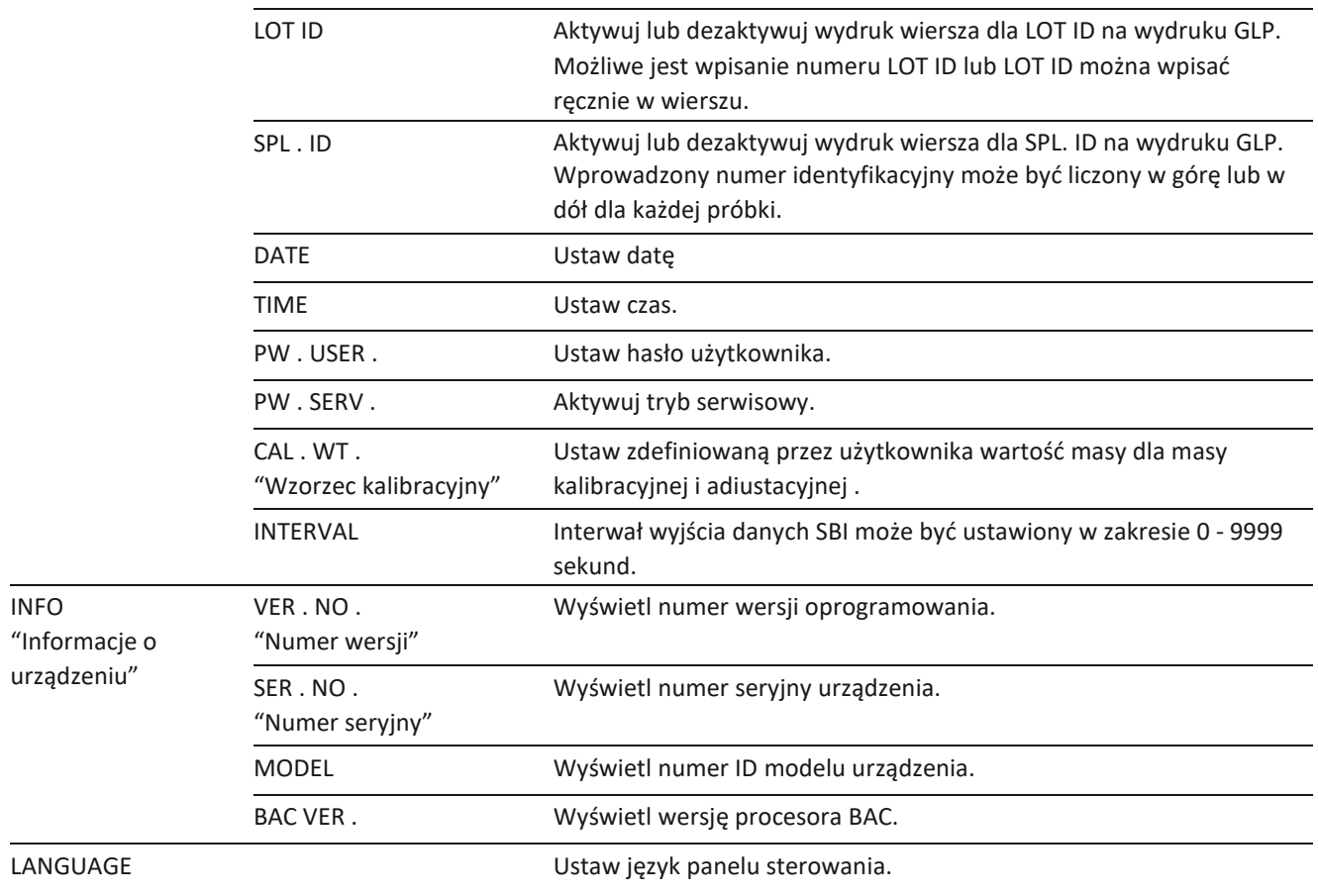

#### **4.4.2 Struktura menu "Przełączanie między jednostkami masy"**

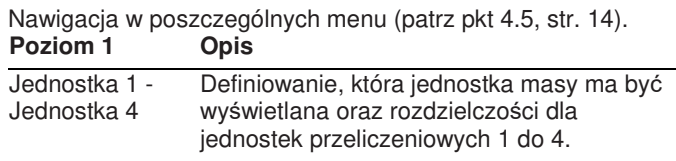

## **4.5 Nawigacja w poszczególnych menu**

#### **Procedura**

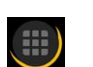

 $\mathbf{p}$ Powrót do menu głównego: naciśnij przycisk [Menu].

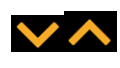

- Wyświetlanie pozycji menu lub parametrów poziomu: naciśnij przyciski [Strzałka w górę] lub [Strzałka w dół].
- Powrót do najbliższego wyższego poziomu menu lub wyjście z menu: naciśnij przycisk [Strzałka wstecz].

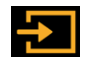

 $\blacktriangle$ 

 $\mathbb{R}$ Otworzenie wyświetlonego poziomu menu lub wyświetlonego parametru: użyj przycisku [Zatwierdź].

## 5 Montaż

## **5.1 Zakres dostawy**

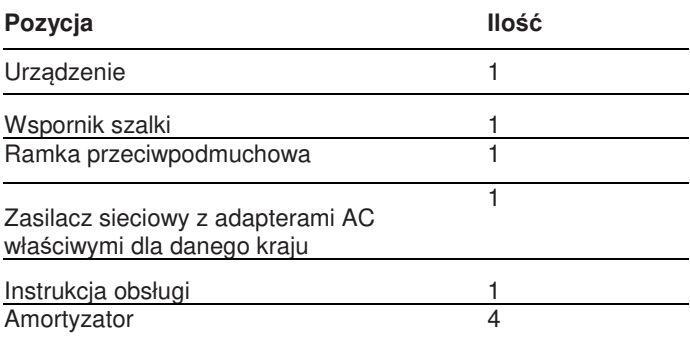

## **5.2 Wybór miejsca instalacji**

**Procedura** 

Miejsce instalacji musi spełniać następujące warunki:  $\frac{1}{2}$ 

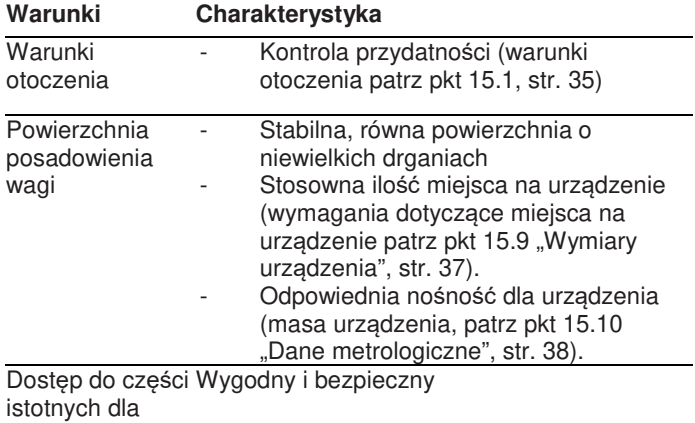

obsługi wagi

## **5.3 Rozpakowanie**

#### **Procedura**

- Rozpakuj urządzenie. ь
- Na czas przechowywania urządzenia: przestrzegaj informacji dotyczących przechowywania (patrz pkt 13.1, str. 33).
- Zachowaj wszystkie części oryginalnego opakowania, np. w celu zwrotu urządzenia.

## **5.4 Zdejmowanie blokady transportowej**

#### **Procedura**

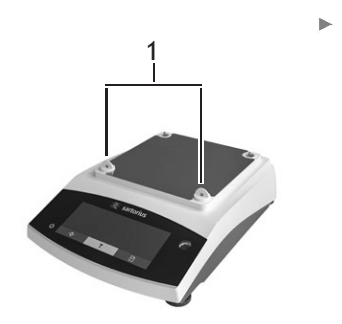

Zdejmij blokady transportowe (1) i zachowaj je do późniejszego wykorzystania.

## **5.5 Montaż urządzenia**

**Procedura** 

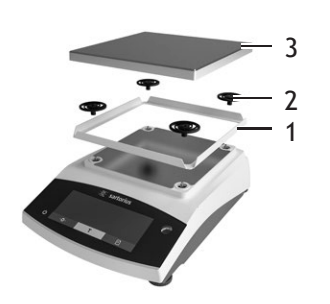

- Umieść ramkę
	- przeciwpodmuchową (1) na wadze.
- Zamocuj amortyzatory (2).
- Umieść na nich szalkę (3).

## **5.6 Aklimatyzacja urządzenia**

Gdy zimne urządzenie zostanie wniesione do ciepłego otoczenia, różnica temperatur może prowadzić do kondensacji wilgoci w urządzeniu (powstawanie wilgoci). Wilgoć w urządzeniu może prowadzić do nieprawidłowego działania.

**Procedura** 

 $\mathbf{r}$ Urządzenie należy aklimatyzować przez ok. 2 godziny w miejscu instalacji. Wcześniej, urządzenie musi być odłączone od zasilania.

## 6 Pierwsze kroki

## **6.1 Montaż zasilacza**

### **6.1.1 Montaż zasilacza**

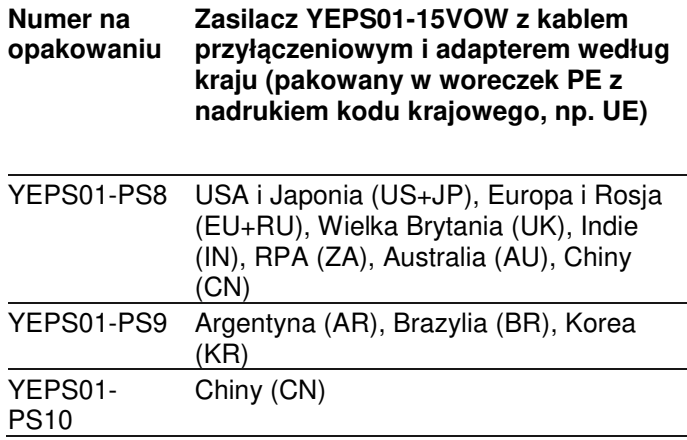

#### **Procedura**

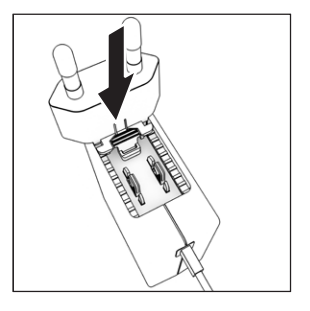

- Wybierz odpowiedni dla swojego kraju adapter wtyczki zasilającej. Adapter wtyczki należy dobrać zgodnie z gniazdem ściennym w miejscu instalacji.
- Włożyć adapter do zasilacza. Rowkowany przycisk powinien wystawać do góry.
- Wciśnij adapter zasilacza do oporu, aby zatrzasnął się na swoim miejscu.
- Sprawdź, czy adapter jest pewnie zamontowany w zasilaczu, pociągając do delikatnie.
- Jeśli adapter zasilacza **nie** porusza się, oznacza to, że został prawidłowo zamontowany.

#### **6.1.2 Demontaż adaptera zasilacza sieciowego Procedura**

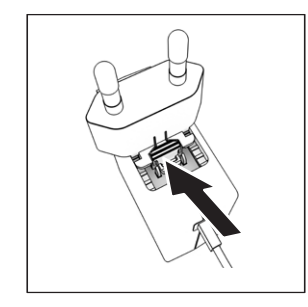

- Naciśnij od góry przycisk rowkowany i pociągnij za adapter zasilacza.
- Wysuń całkowicie adapter z zasilacza.

## **6.2 Podłączenie zasilacza**

**Procedura** 

- **OSTRZEŻENIE** Stosowanie wadliwych przewodów zasilających grozi śmiercią! Sprawdzić, czy przewód zasilający nie jest uszkodzony, np. czy nie ma pęknięć izolacii.
- W razie potrzeby, skontaktuj się z obsługą klienta.  $\mathbf{p}_i$ Sprawdź, czy odpowiednia dla kraju wtyczka jest
- zgodna z przyłączami elektrycznymi w miejscu instalacii.
	- $\triangleright$  W razie potrzeby, wymień adapter wtyczki zasilającej na odpowiedni dla swojego kraju.
- **UWAGA** Uszkodzenie urządzenia na skutek zbyt wysokiego napięcia wejściowego! Sprawdź, czy specyfikacje napięcia na etykiecie identyfikacyjnej producenta odpowiadają danym technicznym zasilania w miejscu instalacji.

Jeśli napięcie wejściowe jest zbyt wysokie, nie podłączaj urządzenie do zasilania.

- Skontaktuj się z obsługą klienta.
- Podłącz wtyczkę kątową do przyłącza "Zasilacza".
- Podłącz wtyczkę sieciową do gniazda ściennego (napięcie sieciowe) w miejscu instalacji.
- Na wyświetlaczu roboczym pojawia się komunikat uruchamiania [BOOTING].
- Urządzenie przeprowadza autotest.

## 7 Ustawienia systemu

## **7.1 Przeprowadzanie ustawień systemowych**

Ustawienia domyślne można zmienić w zależności od urządzenia i zastosowania dostosowując je do warunków otoczenia i indywidualnych wymagań użytkowych.

Poniższe ustawienia są niezbędne, aby urządzenie mogło współpracować z podłączonymi komponentami:

- ustawienie komunikacji z podłączonymi urządzeniami,
- konfiguracja dodatkowych komponentów.

W celu skonfigurowania urządzenia zalecane są następujące ustawienia:

- ustawienie języka menu,
- ustawienie daty i godziny,
- ustawienie kalibracji i adiustacji.

#### **Procedura**

- Naciśnij przycisk [Menu].
- W celu adiustacji ustawień: otwórz żądane menu.
- Wybierz i potwierdź żądany parametr (patrz pkt 7.3 "Lista parametrów", str. 18).
- Wyjdź z menu.

## **7.2 Ustawianie kalibracji i adiustacji**

### **7.2.1 Włączanie lub wyłączanie funkcji isoCAL (tylko w modelu i-1x**)

Po aktywacji funkcji isoCAL, urządzenie przeprowadza automatyczną, zależną od czasu i temperatury, wewnętrzną kalibrację i adiustację.

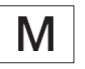

Urządzenia z legalizacją metrologiczną: w niektórych urządzeniach nie jest możliwe wyłączenie funkcji isoCAL.

#### **Procedura**

- Otwórz menu ustawień wagi "SETUP"/"BALANCE".
- Ustawienie automatycznego startu funkcji isoCAL: wybierz wartość kalibracji "ON" dla parametru "ISOCAL".
- Ustawienie ręcznego startu funkcji isoCAL: wybierz wartość kalibracji "Note" dla parametru "ISOCAL".
- Wyłączenie funkcji isoCAL: wybierz wartość kalibracji .OFF" dla parametru "ISOCAL".

#### **7.2.2 Ustawianie wewnętrznej kalibracji i adiustacji (tylko w modelu i-1x)**

Dla wewnętrznej kalibracji i adiustacji można ustawić następujące funkcje:

- kalibracja wewnętrzna z automatycznym startem adiustacii.
- kalibracja wewnętrzna z ręcznym startem adiustacji.

#### **Procedura**

- Otwórz menu ustawień wagi "SETUP"/"BALANCE". Przywołaj parametr "CAL .JUST ." i wybierz wartość "CAL .INT ." .
- Jeżeli konieczne jest ustawienie funkcji kalibracji z późniejszą automatyczną adiustacją: w menu "SETUP"/"BALANCE", dla parametru "CAL .SEQ ." wybierz wartość nastawy "ADJUST".
- Jeżeli konieczne jest ustawienie funkcji kalibracji bez późniejszej automatycznej adiustacji: w menu "SETUP"/"BALANCE", dla parametru "CAL .SEQ ." wybierz wartość nastawy "CAL./ ADJ".

#### **7.2.3 Ustawianie zewnętrznej kalibracji i adiustacji**

Dla zewnętrznej kalibracji i adiustacji można ustawić następujące funkcje:

kalibracia zewnętrzna z ręcznym startem adiustacji.

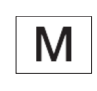

Urządzenia z legalizacją metrologiczną: zewnętrzna kalibracja i adiustacja **nie** jest możliwa.

#### **Procedura**

Otwórz menu ustawień wagi "SETUP"/"BALANCE".

- Jeżeli konieczne jest ustawienie funkcji kalibracji z późniejszą automatyczną adiustacją: wybierz wartość kalibracji "ADJUST" dla parametru "CAL. SEQ".
- Jeżeli konieczne jest ustawienie funkcji kalibracji bez późniejszej automatycznej adiustacji: wybierz wartość kalibracji "CAL-ADJUST" dla parametru "CAL. SEQ .".

#### **Ustawianie wartości masy dla masy zewnętrznej**

Dla zewnętrznego wzorca (odważnika) można ustawić wstępnie ustawioną lub zdefiniowaną przez użytkownika wartość masy.

**Procedura** 

- Stosując wstępnie ustawioną wartość masy: w menu "SETUP"/"BALANCE", dla parametru "CAL ./"ADJ ." wybierz wartość nastawy "EXT ./ CAL".
- Stosując zdefiniowaną przez użytkownika wartość masy:
	- W menu "INPUT" wybierz wartość nastawy "CAL .WT .".
	- Wprowadź żądaną wartość masy i użyj przycisku [Zatwierdź].
	- Aby dla następnej kalibracji użyć zdefiniowanej przez użytkownika wartości masy: w menu ". SETUP"/"BALANCE", dla parametru "CAL ./"ADJ ." wybierz wartość nastawy "E ./ CAL .USR".

## **7.3 Lista parametrów**

## 7.3.1 Menu "SETUP"/ "BALANCE"

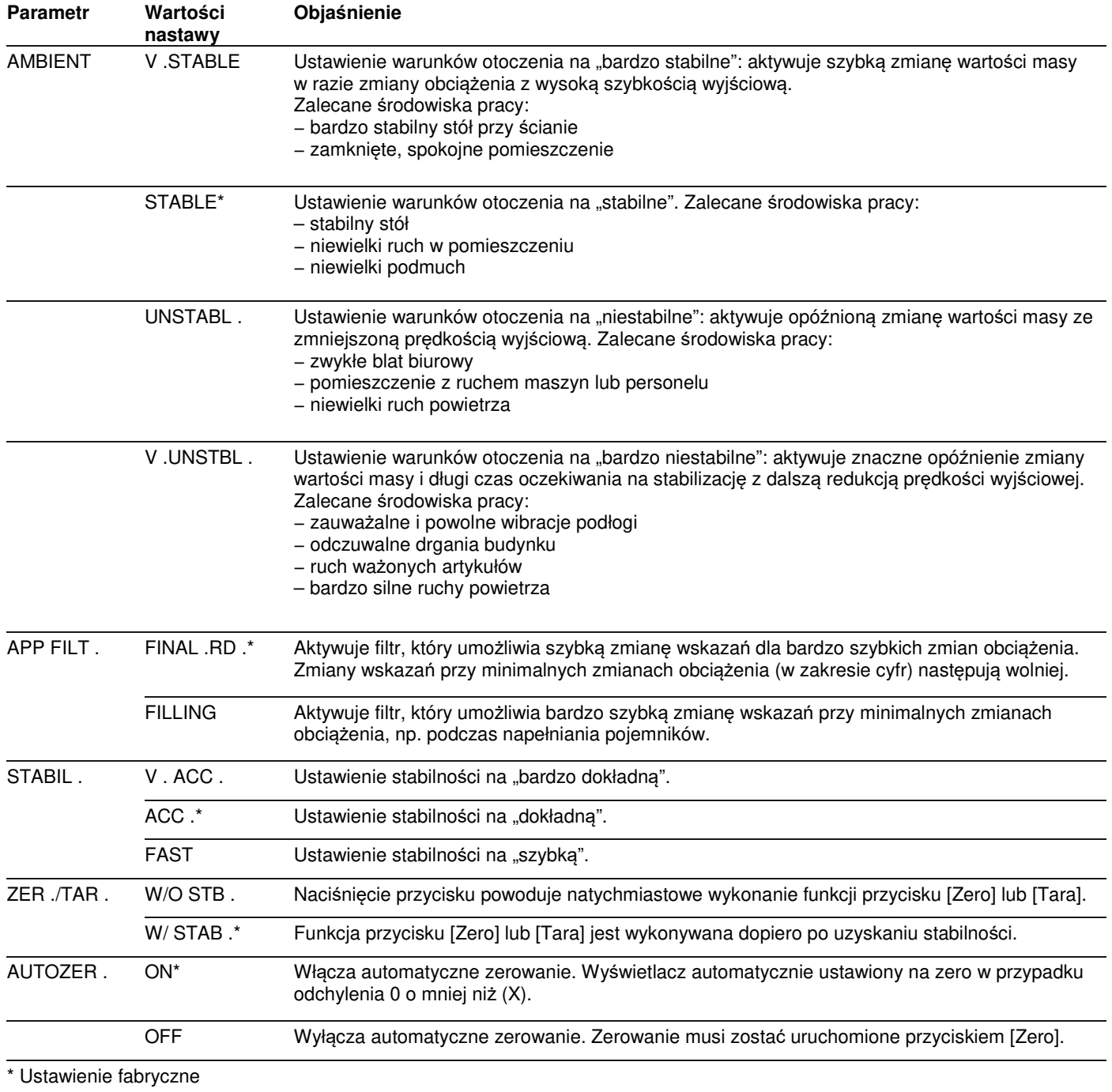

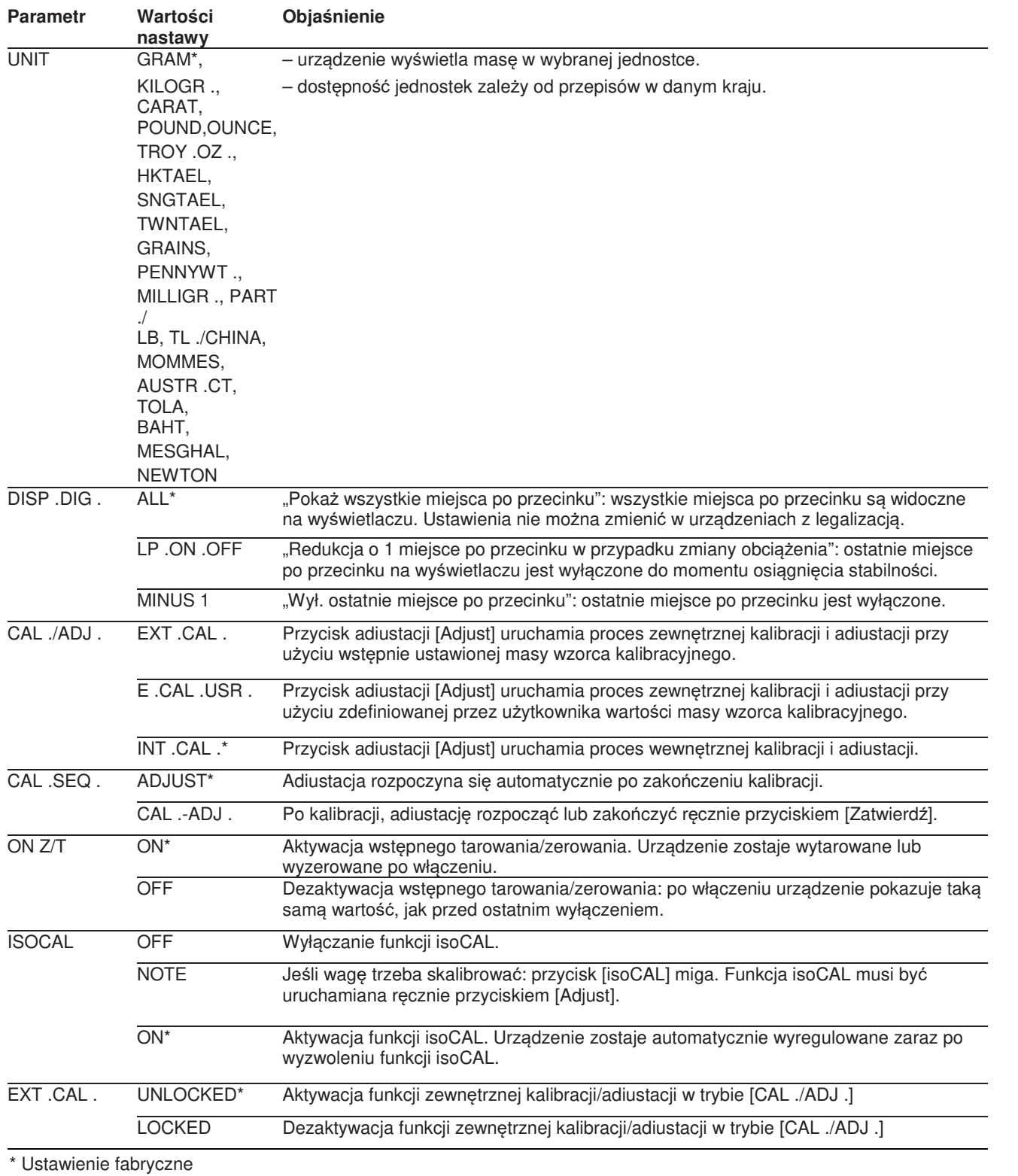

## 7.3.2 Menu "SETUP"/"GEN.SERV."

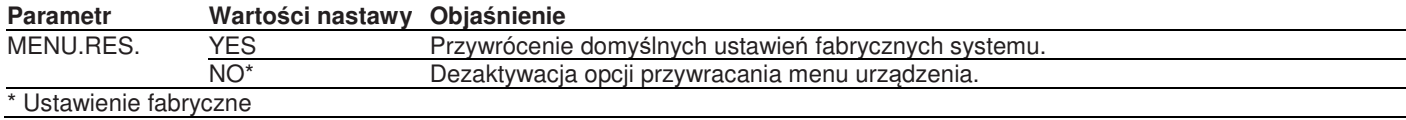

#### 7.3.3 Menu "DEVICE"/"RS232"

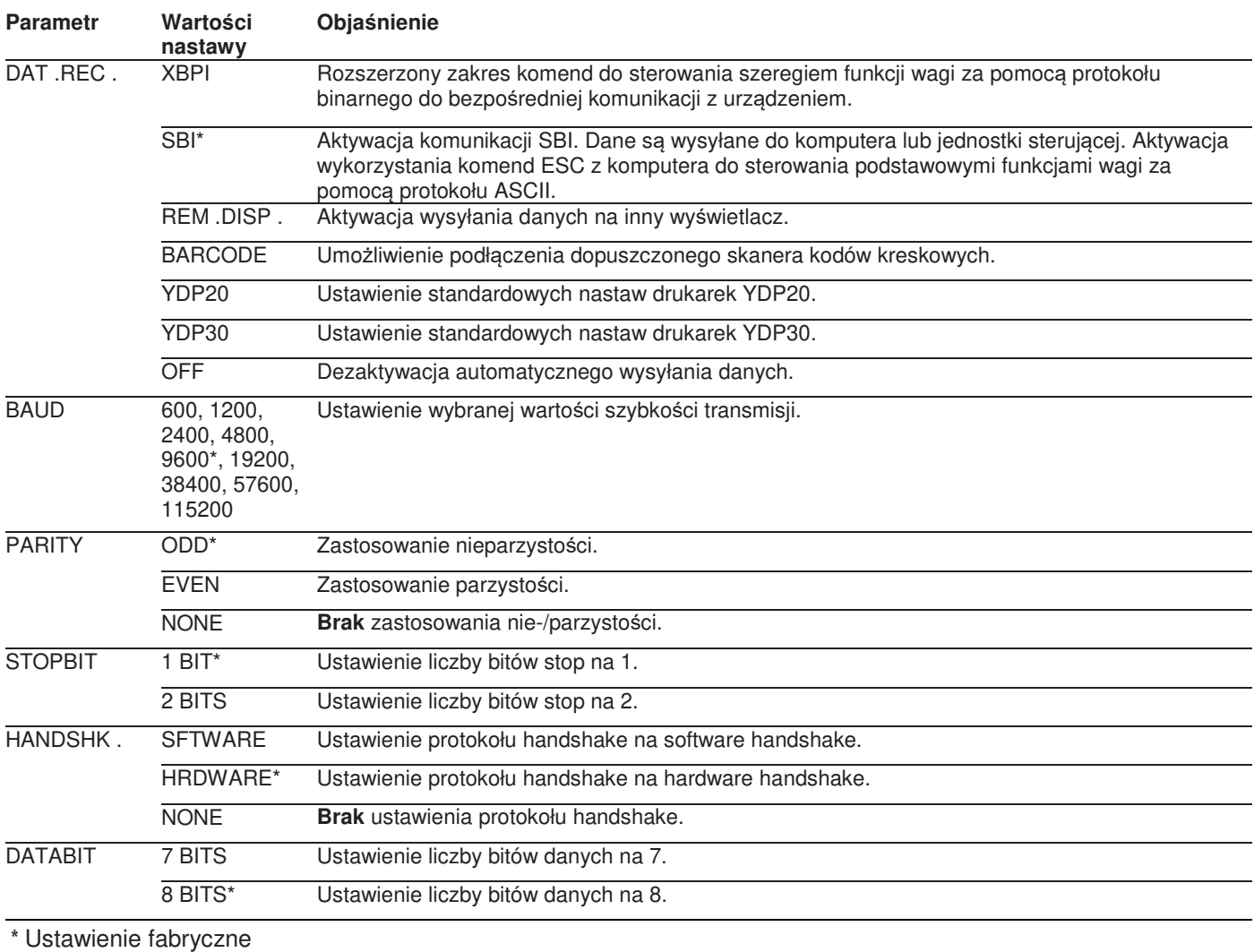

#### **7.3.4 Menu "DEVICE"/ "USB"**

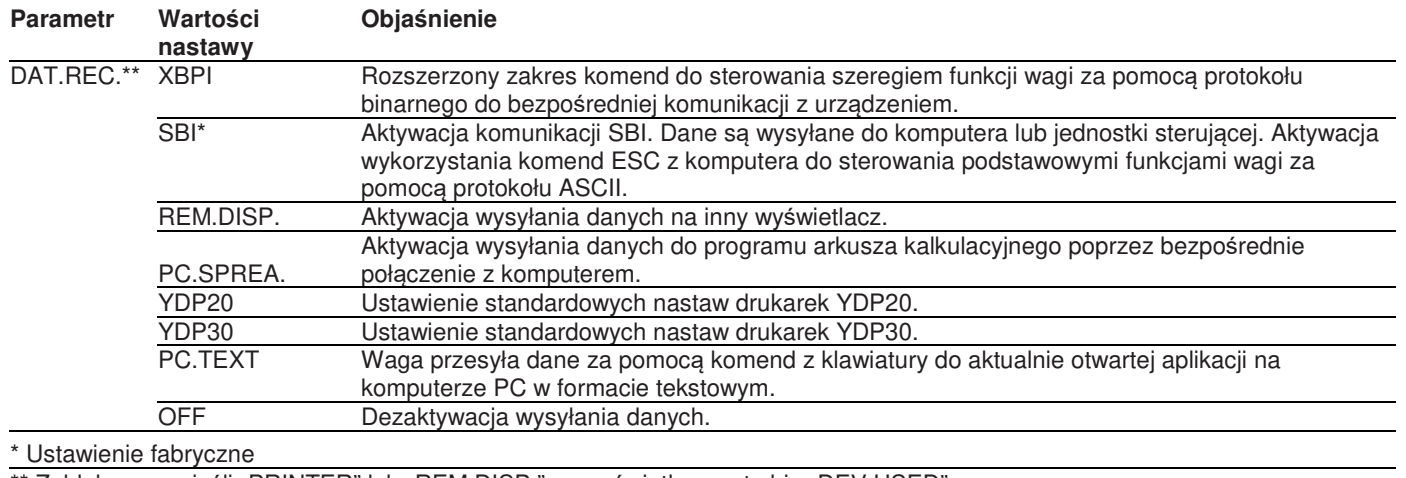

\*\* Zablokowane, jeśli "PRINTER" lub "REM.DISP." są wyświetlane w trybie "DEV.USED"

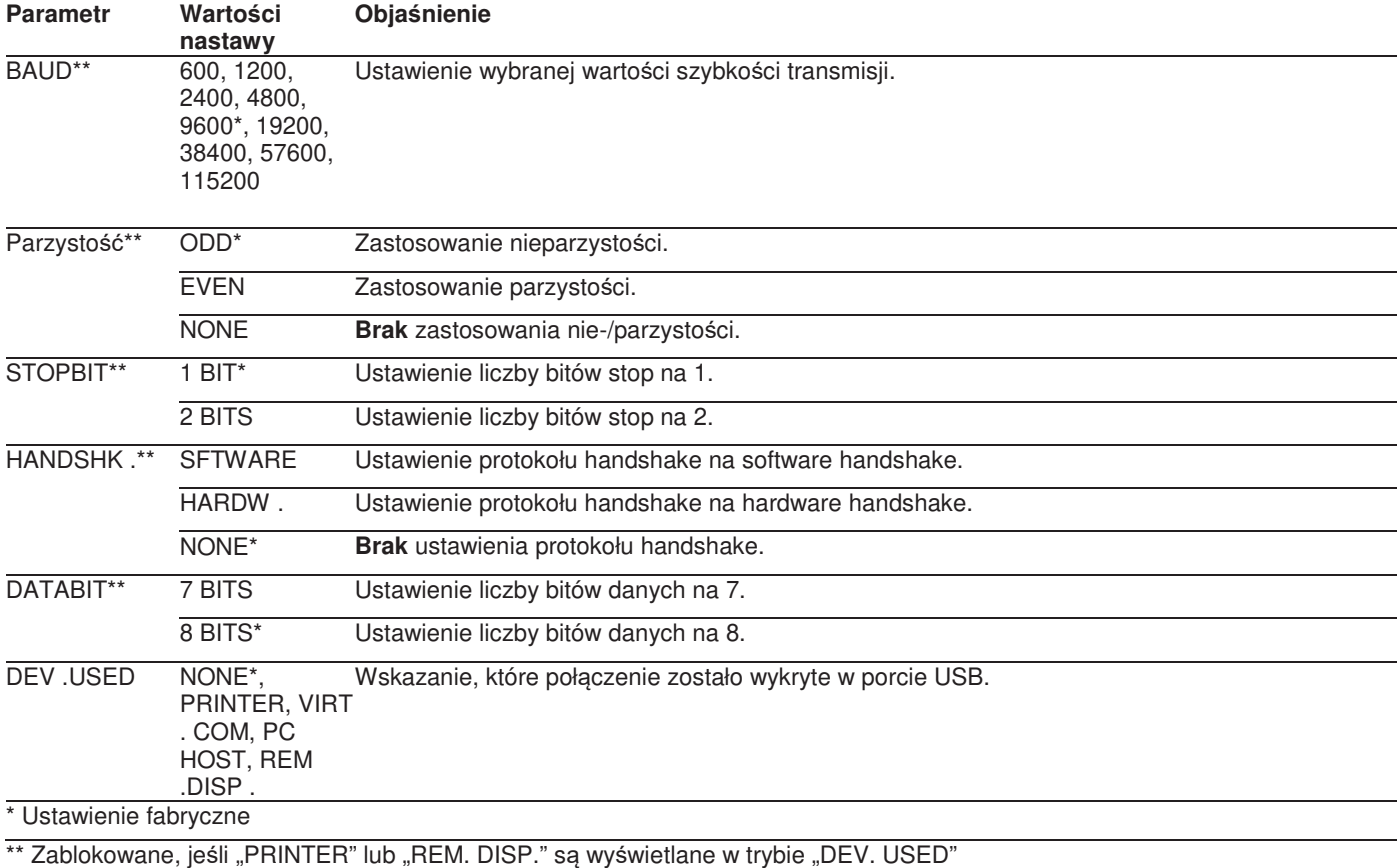

## 7.3.5 Menu "DEVICE"/ "EXTRAS"

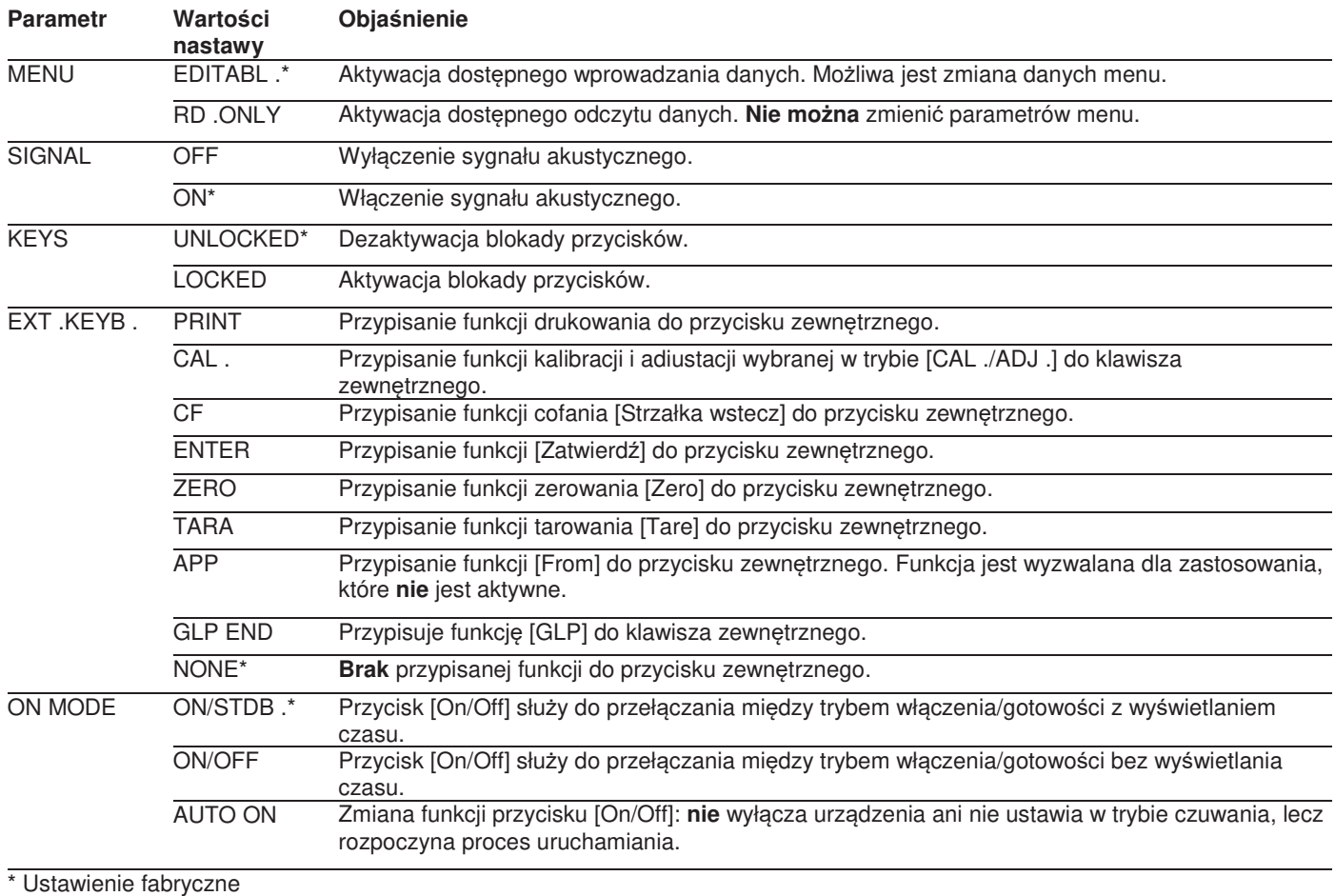

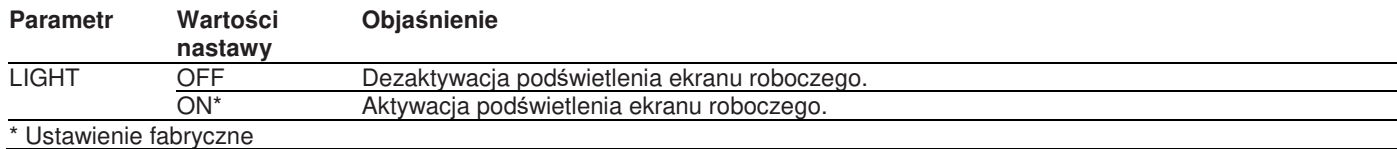

## 7.3.6 Menu "DATA.OUT."/ "COM. SBI"

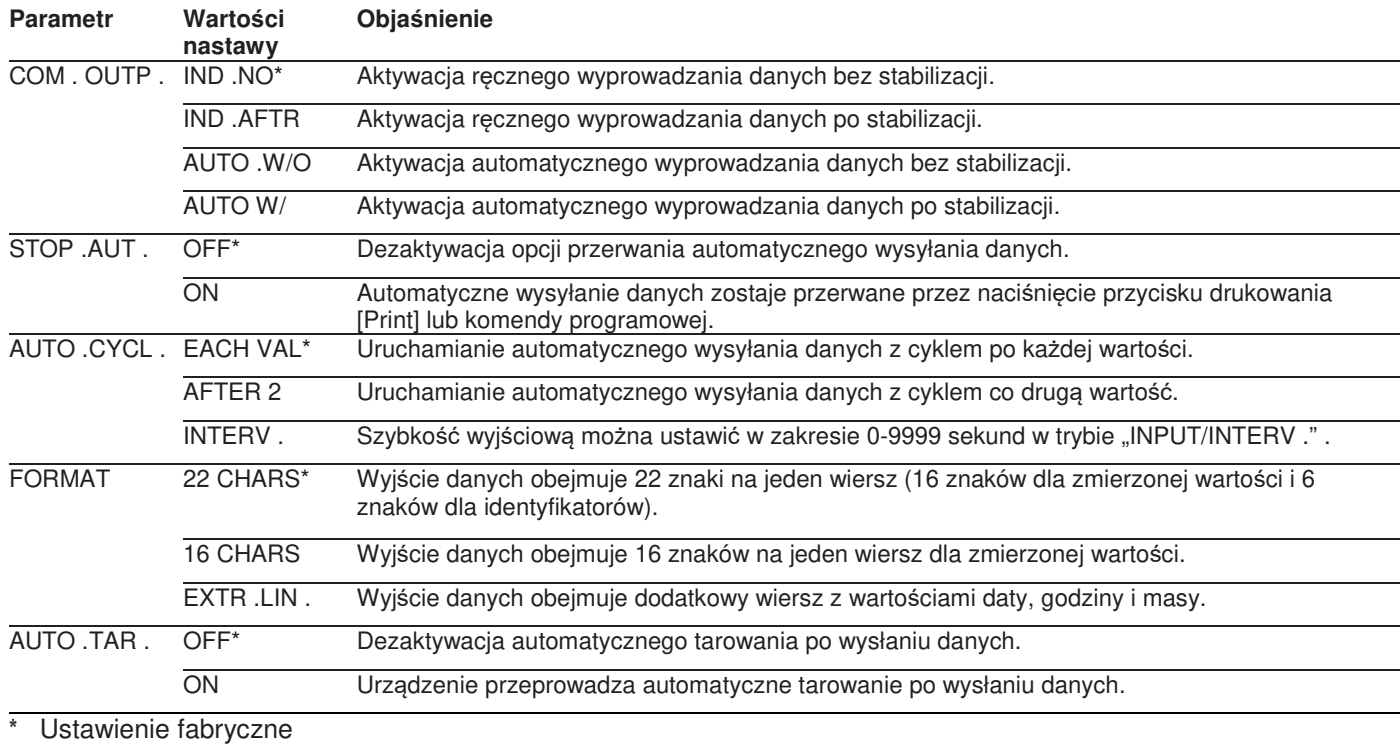

## 7.3.7 **Menu ,,DATA.OUT."/ ,,PRNT.PAR."**

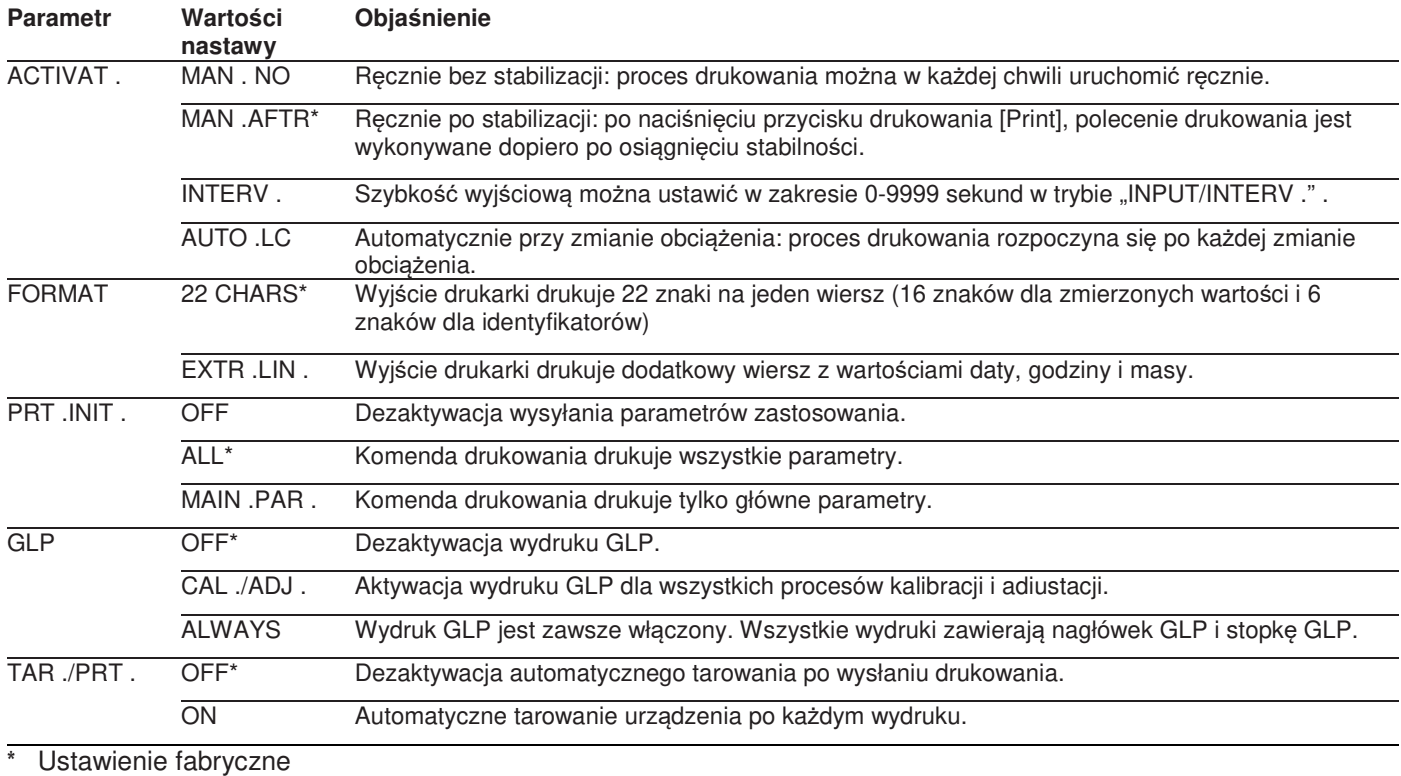

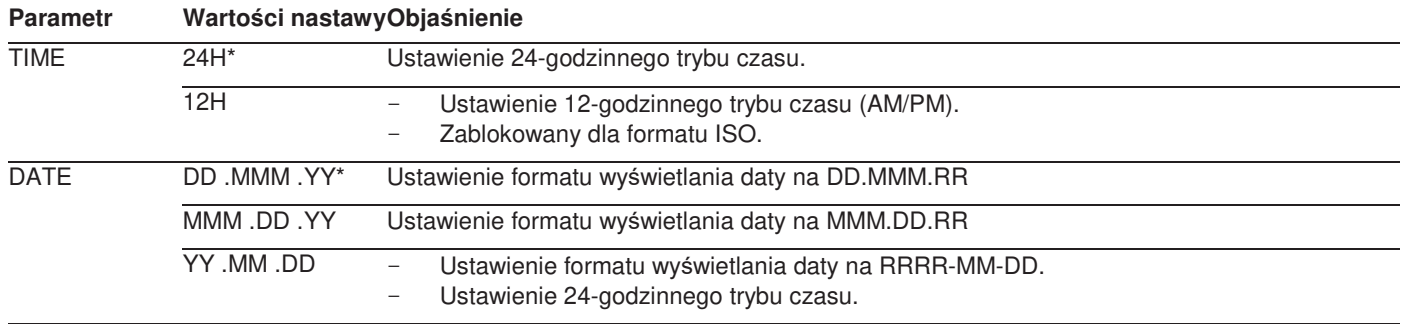

\* Ustawienie fabryczne

## 7.3.8 **Menu ,,DATA.OUT."/,,PC.DIREC."**

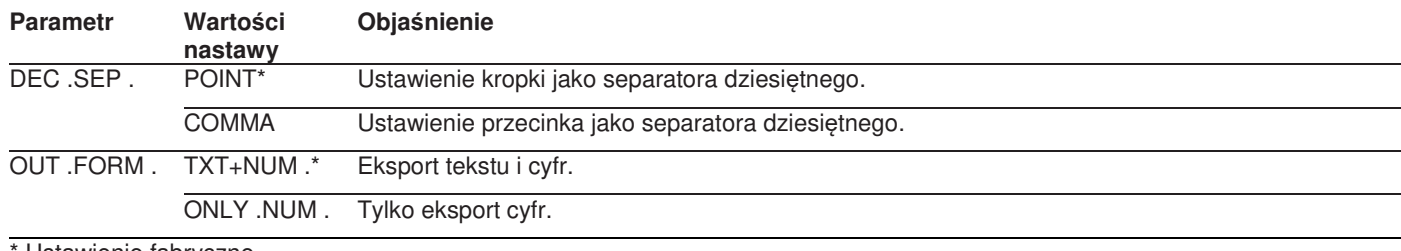

Ustawienie fabryczne

## **7.3.9 Menu ,, APPLIC."/ ,, WEIGH"**

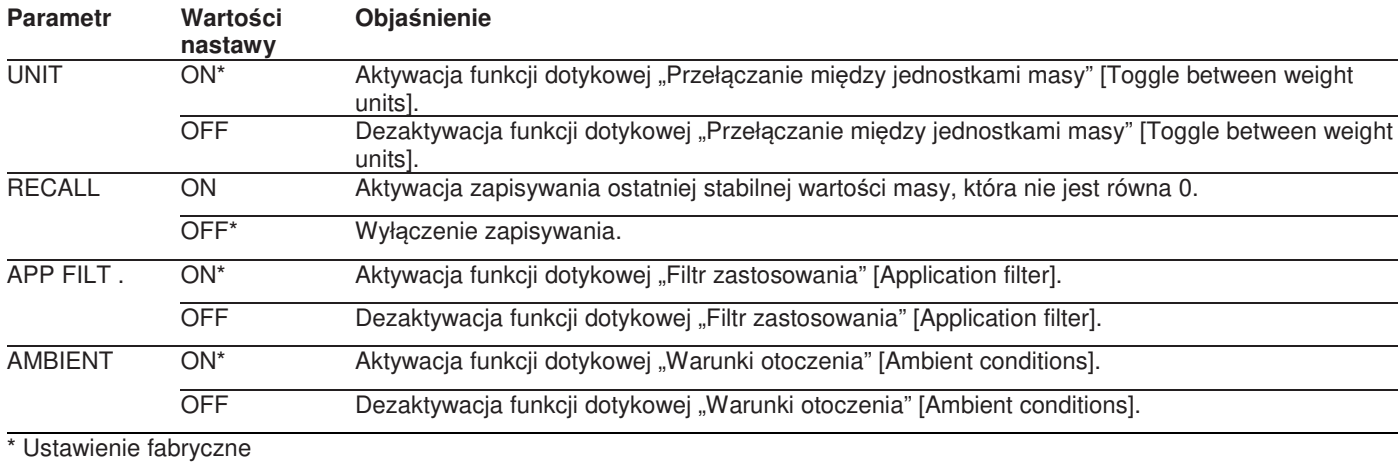

## **7.3.10 Menu ,, APPLIC."/,, COUNT"**

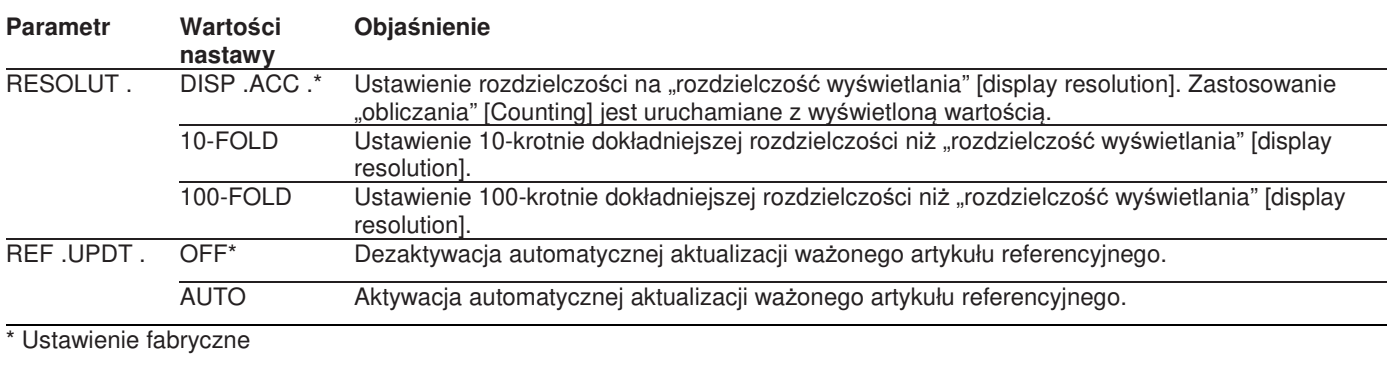

#### 7.3.11 Menu "APPLIC."/"PERCENT"

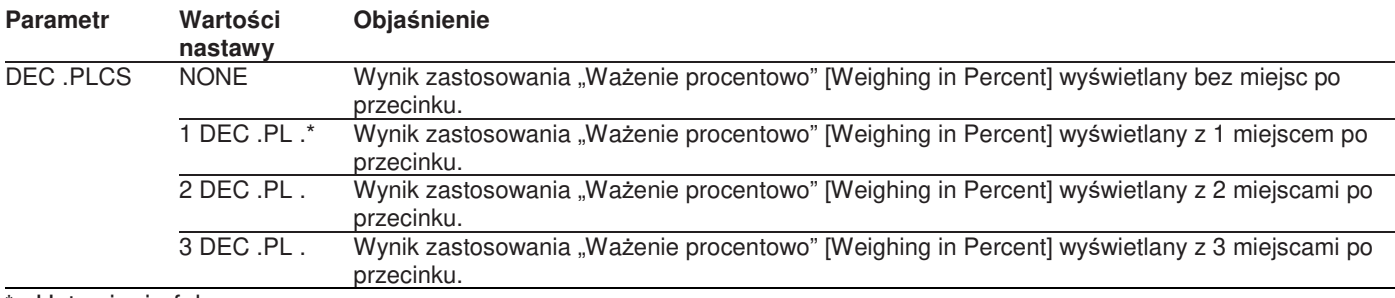

\* Ustawienie fabryczne

#### 7.3.12 Menu "APPLIC."/"NET.TOT.".

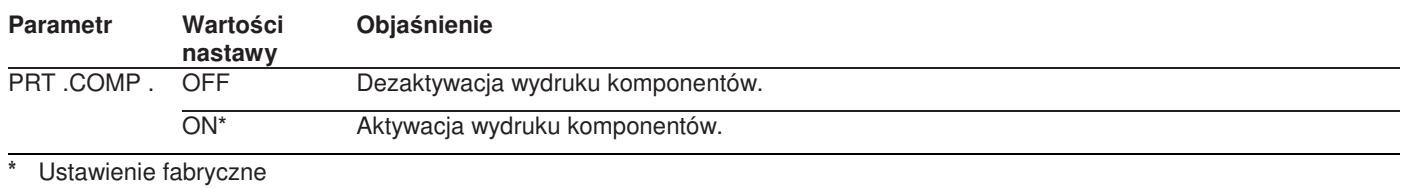

#### **7.3.13 Menu ,, APPLIC."/,, TOTAL"**

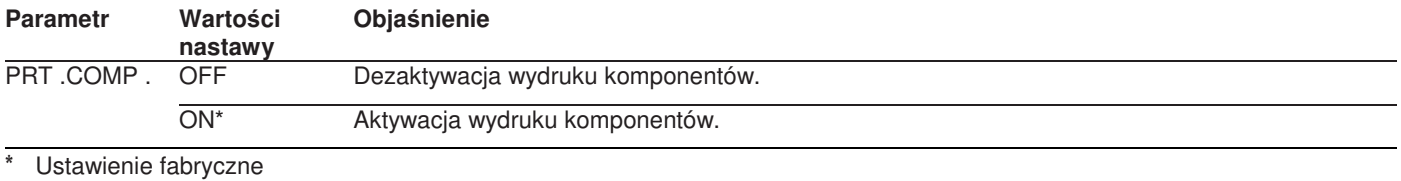

7.3.14 Menu "APPLIC."/"ANIM.WG"

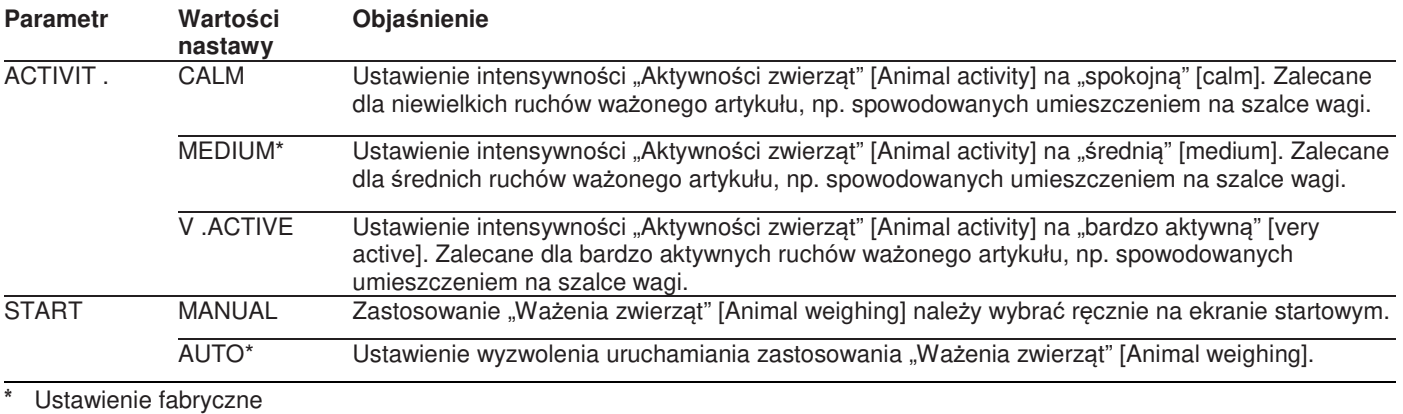

#### 7.3.15 Menu "APPLIC."/"CALC."

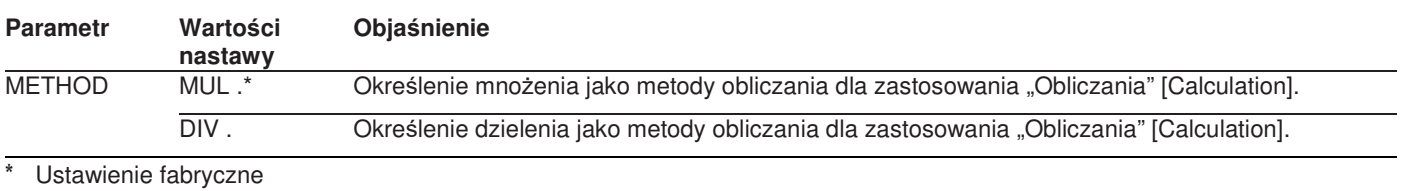

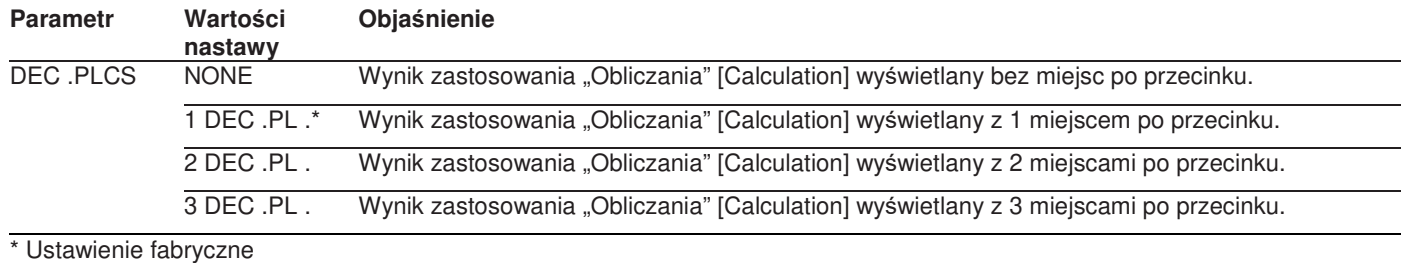

## 7.3.16 Menu "APPLIC."/"DENSITY"

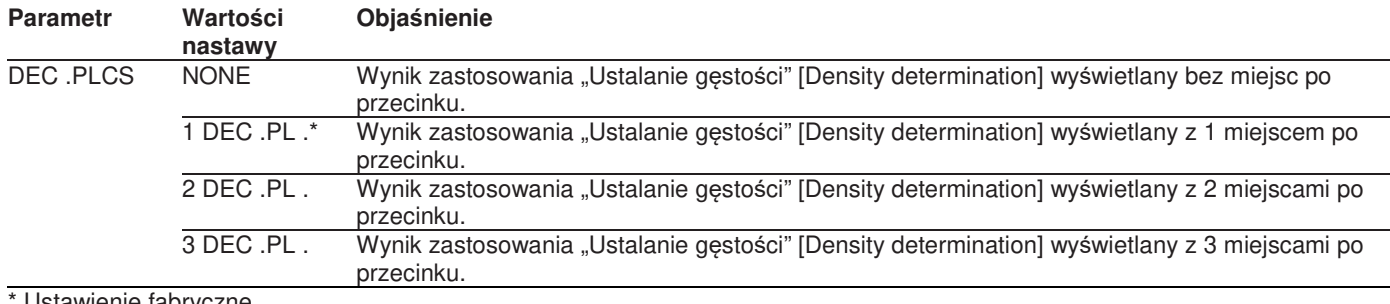

Ustawienie fabryczne

## 7.3.17 Menu "APPLIC."/"STATIST."

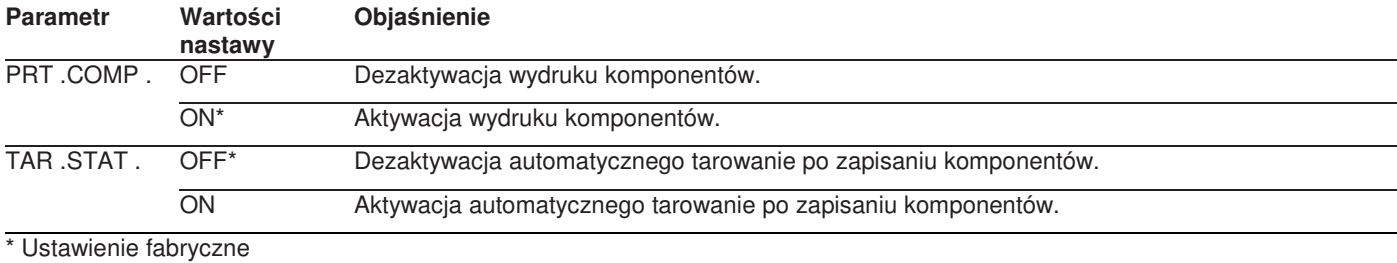

## 7.3.18 Menu "APPLIC."/"PEAK.HLD."

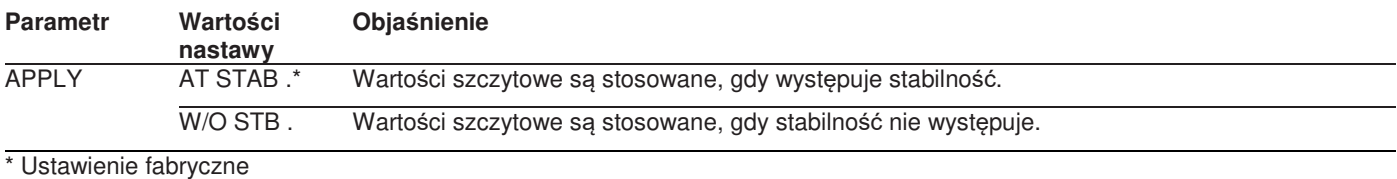

#### 7.3.19 Menu "APPLIC."/"CHECK.WG."

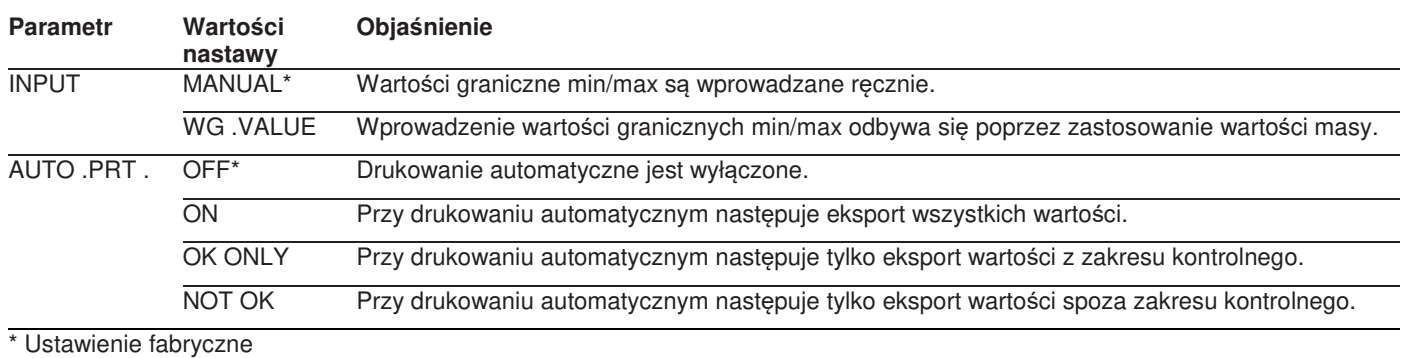

## **7.3.20 Menu ,,INPUT"**

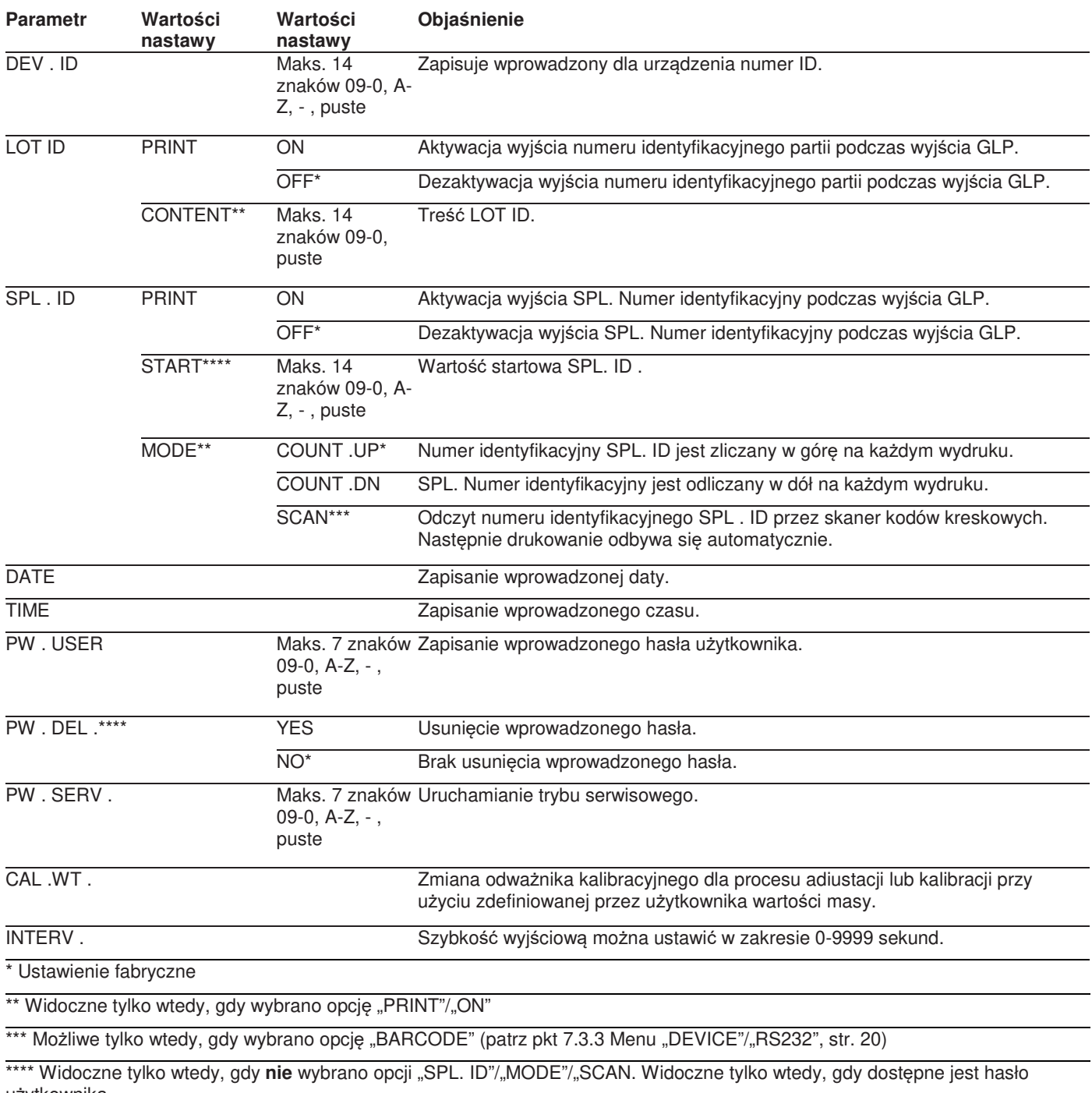

użytkownika.

## **7.3.21 Menu "INFO"**

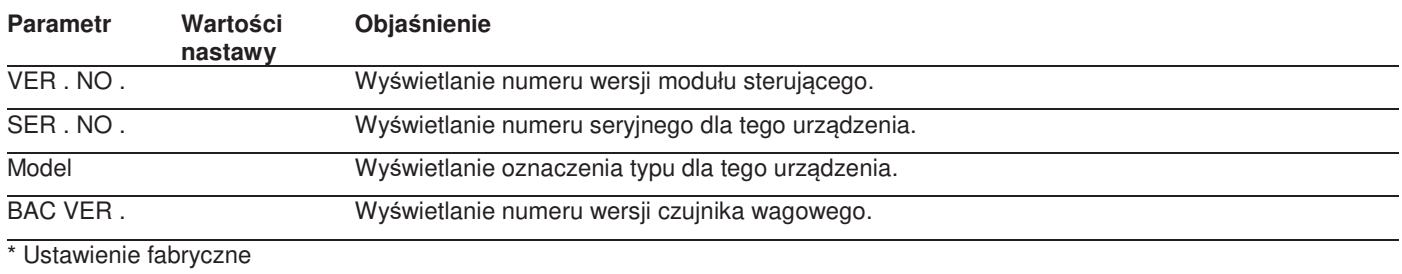

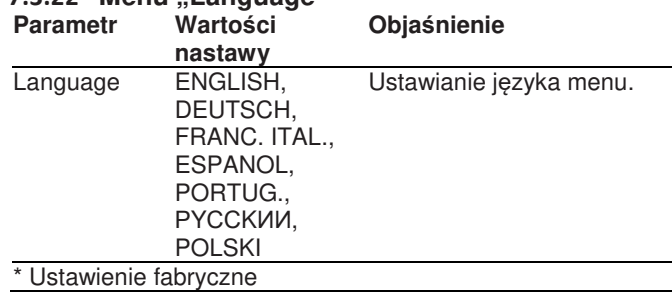

## 8 Obsługa

**7.3.22 Menu "Language"** 

## **8.1 Włączanie i wyłączanie urządzenia**

**Wymagania** 

Maszyna jest podłączona do zasilania.

**Procedura** 

- **△ OSTROŻNIE Przedmioty o ostrych końcach lub**  $\mathbf{b}$ krawędziach mogą uszkodzić wyświetlacz roboczy!
- Wyświetlacz roboczy dotykać wyłącznie opuszkami b. palców.
- Włączanie urządzenia: naciśnij przycisk [On/Off].
- Wyłączanie urządzenia: nacisnąć i przytrzymać [ON/OFF].

## **8.2 Oczekiwanie w czasie nagrzewania**

W celu zapewnienia dokładnych wyników ważenia, urządzenie musi osiągnąć wymaganą temperaturę roboczą. Temperatura robocza jest osiągana po upływie czasu nagrzewania. Czas nagrzewania rozpoczyna się po włączeniu urządzenia.

### **Procedura**

- Uruchamianie urządzenia.
- Odczekaj, aż osiągnięta zostanie temperatura robocza  $\blacktriangleright$ (czas nagrzewania, patrz pkt 15.7 "Czas nagrzewania", str. 37).

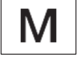

.

Jeżeli podczas czasu nagrzewania czynność ważenia jest przeprowadzana na urządzeniu z legalizacją:

wartość masy jest oznaczona jako **nieprawidłowa**.

## **8.3 Poziomowanie urządzenia za pomocą wskaźnika poziomu**

Nierówności w miejscu instalacji urządzenia mogą powodować nieprawidłowe wyniki ważenia. Poziomowanie kompensuje nierówności w miejscu instalacji. **Procedura** 

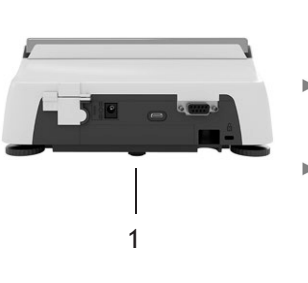

- Odkręcaj tylne nóżki poziomujące, aż dotkną powierzchni, na której stoi waga.
- Nóżka podporowa (1) nie styka się z powierzchnią, na której ustawiono wagę.
- Poziomowanie urządzenia: ustaw pęcherzyk powietrza we wskaźniku poziomu na środku okrągłego znaczka. W tym celu obracaj nóżki poziomujące w lewo lub w prawo.
- Sprawdź, czy urządzenie opiera się na 4 nóżkach poziomujących, a nóżka podporowa (1) nie styka się z powierzchnią, na której ustawiono wagę.

## **8.4 Ogólne informacje o kalibracji i adiustacji**

Podczas kalibracji, do określenia odchylenia wyświetlanej wartości od wartości rzeczywistej używana jest wzorzec (odważnik) kalibracyjny. Następująca po kalibracji adiustacja eliminuje to odchylenie.

Zalecamy regularną kalibrację i adiustację:

- codziennie, po każdym włączeniu urządzenia,
- po każdym poziomowaniu,
- po zmianie warunków otoczenia (temperatura, wilgotność lub ciśnienie powietrza),
- po ustawieniu urządzenia w nowym miejscu instalacji.

## **8.5 Kalibracja i adiustacja urządzenia funkcją isoCAL (tylko w modelu i-1x)**

Automatyczny start funkcji isoCAL inicjują:

- zmiana temperatury otoczenia od ostatniego procesu adiustacji,
- przekroczony czas interwału (czas interwału, patrz pkt 15.7 "Czas nagrzewania", str. 37).

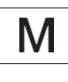

Jeżeli odnosi się to do modelu z legalizacją, warunkiem jest odłączenie zasilania urządzenia od czasu ostatniej adiustacji.

#### **Wymagania**

- Automatyczny lub ręczny start funkcji isoCal ustawiany jest w menu (patrz pkt 7.2.1 Włączanie lub wyłączanie funkcji isoCAL (tylko w modelu i-1x, str. 17).
- Urządzenie **nie** jest zlokalizowane w ustawieniach menu.
- Obciążenie na szalce pozostaje niezmienione przez 2 minuty.
- Obciążenie na wadze wynosi nie więcej niż 2% obciążenia maksymalnego.
- Urządzenie przez 2 minuty **nie** rejestruje danych wejściowych.

#### **Procedura**

- Jeżeli zostanie wyzwolony automatyczny start funkcji isoCAL:
	- przycisk [isoCAL] miga na wyświetlaczu roboczym.
	- ▶ Na wyświetlaczu roboczym przez 19 sekund

wyświetlany jest komunikat "CAL .".

Jeżeli przed upływem wskazanego czasu w urządzeniu nie nastąpi zmiana obciążenia lub **nie**  zostanie wykonana żadne działanie:

- uruchamia się funkcja isoCAL.
- Jeżeli zostanie wyzwolony ręczny start funkcji isoCAL: przycisk [isoCAL] miga na wyświetlaczu roboczym,
	- ► naciśnij przycisk [isoCAL],
	- uruchamia się funkcja isoCAL.

## **8.6 Wewnętrzna kalibracja i adiustacja urządzenia (tylko w modelu i-1x)**

#### **Wymagania**

- Na szalce nie ma obciążenia.
- Wyświetlacz roboczy pokazuje stabilną wartość masy.
- Nastawiona jest Funkcja wewnętrznej kalibracji i adiustacji (patrz pkt 7.2.2 "Ustawianie wewnętrznej kalibracji i adiustacji (tylko w modelu i-1x)", str. 17).

#### **Procedura**

- Naciśnij przycisk [Zero].  $\mathbf{b}$
- Naciśnij przycisk [Adjust].
- Wyświetlana jest wartość masy.
- Jeżeli wybrana została funkcja kalibracji z późniejszą automatyczna adiustacia:
	- podczas procesu na wyświetlaczu roboczym pojawia się wskazanie "CAL .RUN .".
	- wskazanie "CAL .END" oznacza koniec kalibracji.
- Jeżeli wybrana została funkcja kalibracji bez późniejszej automatycznej adiustacji:
	- użyj przycisku [Zatwierdź].
	- ▶ Rozpoczyna się proces kalibracji.
	- podczas procesu na wyświetlaczu roboczym
	- pojawia się wskazanie "CAL .RUN .".
	- Wyświetlany jest błąd kalibracji.
	- Użyj przycisku [Zatwierdź].
	- Wykonywana jest adiustacja.
	- ▶ Wskazanie "CAL .END" oznacza koniec kalibracji.

## **8.7 Zewnętrzna kalibracja i adiustacja urządzenia**

Materiał Wzorzec (odważnik) kalibracyjnoadiustacyjny

#### **Wymagania**

- Na szalce nie ma obciążenia.
- Wyświetlacz roboczy pokazuje stabilną wartość masy.
- Ustawiona jest funkcja zewnętrznej kalibracji i adiustacji (patrz pkt 7.2.3, str. 17).
- Wybrana jest wstępnie ustawiona wartość masy dla odważnika adiustacyjnego lub zdefiniowana przez użytkownika wartość masy dla odważnika adiustacyjnego (patrz pkt 7.2.3, str. 17).

#### **Procedura**

- ▶ Naciśnij przycisk [Zero].
- Naciśnij przycisk [Adjust].
- $\mathbb{R}^n$ Umieść wskazany odważnik kalibracyjno-adiustacyjny na wadze.
- Wyświetlana jest wartość masy.
- Jeśli wybrano kalibrację z funkcją dalszej automatycznej adiustacji, a masa umieszczonego na urządzeniu odważnika mieści się w określonych granicach:
	- rozpoczyna się proces adiustacji.
	- Jeśli został wyświetlony prefiks "+": zastosowany odważnik jest zbyt duży.
	- Jeśli został wyświetlony prefiks "-": zastosowany odważnik jest zbyt mały.
- ► Komunikat "CAL .END" oznacza koniec kalibracji.
- Zdejmij odważnik kalibracyjny.
- $\mathbf{b}$ Jeśli wybrano kalibrację bez funkcji dalszej automatycznej adiustacji, a masa umieszczonego na urządzeniu odważnika mieści się w określonych granicach:
	- użyj przycisku [Zatwierdź].
	- rozpoczyna się proces adiustacji.
	- $\blacktriangleright$  Jeśli został wyświetlony prefiks "+": zastosowany odważnik jest zbyt duży.
	- $\blacktriangleright$  Jeśli został wyświetlony prefiks "-": zastosowany odważnik jest zbyt mały.
- Komunikat "CAL .END" oznacza koniec kalibracji.
- Zdejmij odważnik kalibracyjny.

## **8.8 Drukowanie wyników procesu kalibracji i adiustacji**

Wyniki procesu kalibracji i adiustacji mogą być wydrukowane w postaci wydruku GLP.

#### **Procedura**

- Ustaw wydruk GLP w menu (ustawianie parametrów, patrz pkt 7.3.7, str. 22).
- Dokonaj kalibracji urządzenia.
- Po zakończeniu kalibracji: rozpoczyna się proces drukowania.

## **8.9 Ważenie**

#### **Wymagania**

- Urządzenie jest wypoziomowane.
- Urządzenie jest skalibrowane i wyregulowane.

## **UWAGA**

#### **Substancje chemiczne mogą uszkodzić urządzenie lub akcesoria!**

Substancje chemiczne mogą być agresywne dla urządzenia lub podłączonych, wewnętrznych i zewnętrznych akcesoriów. Może to uszkodzić urządzenie lub akcesoria.

 $\frac{1}{2}$ Przy ważeniu substancji chemicznych używaj odpowiednich pojemników.

#### **Procedura**

- $\blacktriangleright$ Wyzeruj urządzenie. W tym celu naciśnij przycisk [Zero].
- Jeśli dla ważonego artykułu używany jest pojemnik: Wytaruj urządzenie. W tym celu naciśnij przycisk [Tare].
	- Umieść ważony artykuł w pojemniku.
- Jeżeli dla ważonego artykułu **nie** jest używany **żaden**   $\mathbf{p}$ pojemnik: umieść ważony artykuł na szalce do ważenia.
- Wartość masy jest wyświetlana w zależności od  $\mathbf{p}$ wybranego programu zastosowania.

## **8.10 Ustawianie lub zmiana zastosowania**

**Procedura** 

- W menu "APPLIC ." wybierz zastosowanie, np. "STATIST ."
- Użyj przycisku [Zatwierdź].
- Wyjdź z menu.

## **8.11 Uruchamianie zastosowań (przykłady)**

#### **8.11.1 Wykonywanie funkcji "Przełączanie między jednostkami masy"**

Funkcia "Przełaczanie miedzy jednostkami masy" umożliwia przełączanie między maksymalnie czterema różnymi jednostkami masy. Po każdym uruchomieniu urządzenia wyświetlana jest wybrana jednostka podstawowa (patrz "UNIT", pkt 7.3.1 "Menu "SETUP"/"BALANCE", str. 18). Jednostki mogą być ustawiane w trakcie procesu ważenia, a miejsca po przecinku można dostosować.

#### **Wymagania**

Funkcja "Przełączanie między jednostkami masy" jest aktywna (patrz pkt 7.3.9 "Menu "APPLIC ."/ "WEIGH", str. 23).

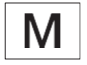

Wartość masy musi być prawidłowa.

#### **Procedura**

- Aby przełączyć wyświetlaną jednostkę masy w trakcie ważenia lub przed zastosowaniem: naciskaj przycisk "Przełączanie między jednostkami masy" [Toggle between weight units], aż zostanie wyświetlona żądana jednostka.
- Bieżąca wartość masy wyświetlana jest w wybranej jednostce.

#### **8.11.2 Wybór jednostek przeliczeniowych i ich miejsc po przecinku**

#### **Procedura**

- Naciśnij i przytrzymaj przycisk "Przełączanie między jednostkami masy" [Toggle between weight units].
- Wybierz w podmenu jeden z parametrów "Jednostka 1 - Jednostka 4". W tym celu, użyj przycisku [Zatwierdź].
- Wybierz żądaną jednostkę. W tym celu, użyj przycisku [Zatwierdź].
- Określ miejsca po przecinku dla wybranej jednostki. W tym celu, ponownie użyj przycisku [Zatwierdź].
- Wybierz żądaną liczbę cyfr wyświetlacza. W tym celu, użyj przycisku [Zatwierdź].

#### **8.11.3 Uruchomienie zastosowania "Statistics"**

Zastosowanie "Statistics" zapisuje i poddaje analizie statystycznej do 99 wartości wagi.

Zapisywane i eksportowane są następujące wartości:

- liczba komponentów,
- wartość <sup>ś</sup>rednia,
- odchylenie standardowe,
- współczynnik zmienności,
- suma wszystkich wartości,
- najniższa wartość (minimum),
- najwyższa wartość (maksimum),
- rozrzut: różnica między maksimum a minimum.

### **Wymagania**

- Drukarka lub komputer są podłączone i skonfigurowane.
- Wybierz zastosowanie "STATIST.".

#### **Procedura**

- Umieść ważony artykuł na szalce do ważenia.
- Aby zapisać wartość masy: użyj przycisku [Zatwierdź]
- Wyświetlana jest pozycja zapisanej wartości, np. "NO 1".
- Rozpoczyna się zapisywanie statystyk. Ъ.
- Usuń ważony artykuł z szalki do ważenia.
- Aby zapisać następną wartość: umieść nowy ważony artykuł na szalce wagi i użyj przycisku [Zatwierdź].
- Przełączanie pomiędzy wyświetlaniem aktualnej wartości masy, liczby zapisanych składników i obliczonej średniej na ekranie wyników: naciskaj przycisk [w górę] lub [w dół].
- $\triangleright$  Kasowanie wszystkich zapisanych wartości: naciśnij przycisk [Strzałka wstecz].
- Analiza zostaje wydrukowana, a aktywny wydruk GLP zostaje zakończony.
- Wydrukowanie i wyjście z bieżących statystyk, oraz usunięcie zapisanych wartości: naciśnij przycisk [GLP].

## **8.12 Drukowanie wyniku ważenia z oznaczeniem ID**

Urządzeniu, ważonemu artykułowi i partii można przypisać numer identyfikacyjny. Numery identyfikacyjne są eksportowane podczas drukowania zgodnego z GLP.

**Wymagania** 

- Numer identyfikacyjny jest określony (patrz pkt 7.3.20 "Menu "INPUT", str. 26).
- Drukowanie wiersza ID partii w wydruku GLP jest aktywowane w menu (patrz pkt 7.3.20 "Menu "INPUT", str. 26).
- Wyjście "SPL. ID" jest aktywowane w menu.
- Aktywowany jest wydruk zgodny z GLP (patrz pkt 7.3.7 .Menu .DATA .OUT ."/ PRNT .PAR .", str. 22).

#### **Procedura**

- Rozpocznij wydruk. W tym celu, użyj przycisku [Print].
- Þ. Nagłówek GLP jest drukowany z oznaczeniem ID ustawionym w menu LOT ID oraz aktualną wartością masy.
- Przycisk [GLP] pojawia się na wyświetlaczu roboczym.  $\blacktriangleright$
- Naciśnij przycisk [PRINT].
- Eksport SPL. ID i aktualnej wartości masy.
- Naciśnij przycisk [PRINT].
- $\mathbf{p}$ Eksport SPL. ID i aktualnej wartości masy.
- Aby zakończyć wydruk GLP: naciśnij przycisk [GLP].
- $\mathbf{r}$ Drukowana jest stopka GLP.

## 9 Czyszczenie i konserwacja

## **9.1 Demontaż szalki wagowej i powiązanych elementów**

### **Wymagania**

- Urządzenie jest wyłączone.
- Urządzenie jest odłączone od zasilania.

#### **Procedura**

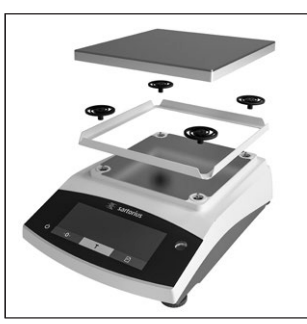

Zdjąć szalkę ważącą, amortyzatory i ramkę przeciwpodmuchową.

## **9.2 Czyszczenie urządzenia**

## **UWAGA**

#### **Nieodpowiednie środki czyszczące mogą powodować korozję lub uszkodzenie urządzenia!**

- **Nie** używać żrących, zawierających chlorki lub agresywnych środków czyszczących.
- Nie używać środków czyszczących zawierających składniki ścierne, np. środków do szorowania, wełny stalowej.
- Nie stosować środków czyszczących na bazie rozpuszczalników!
- Stosować wyłącznie odpowiednie środki czyszczące (materiały, patrz pkt 15.6 "Materiały", str. 36) i przestrzegać karty informacyjnej o produkcie dla stosowanego środka czyszczącego.

#### **Procedura**

**UWAGA** Nieprawidłowe działanie lub uszkodzenie urządzenia wskutek wniknięcia wilgoci lub pyłu! Materiały czyszczące, takie jak ściereczki, zwilżyć bardzo małą ilością wody.

Zetrzyj pył i pozostałości ważonego artykułu za pomocą szczotki lub odkurzacza ręcznego.

**Przetrzyj urządzenie i powiązane elementy lekko** zwilżoną szmatką. **Do** silniejszych zabrudzeń używać łagodnego roztworu mydła lub odpowiedniego środka czyszczącego.

## **9.3 Montaż szalki wagowej i powiązanych elementów**

**Procedura**

- Zamontuj szalkę wagową i powiązane elementy (patrz pkt 5.5 "Montaż urządzenia", str. 15).
- Podłącz urządzenie do zasilacza (patrz pkt 6.2 "Podłączenie zasilacza", str. 16).

## **9.4 Harmonogram konserwacji**

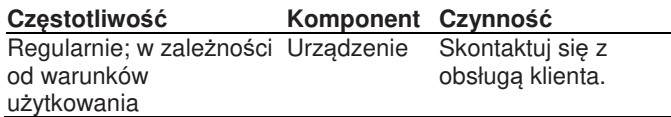

## **9.5 Aktualizacja oprogramowania**

W celu aktualizacji oprogramowania należy skontaktować się z serwisem firmy Sartorius

.

## 10 Nieprawidłowe działanie

## **10.1 Komunikaty ostrzegawcze**

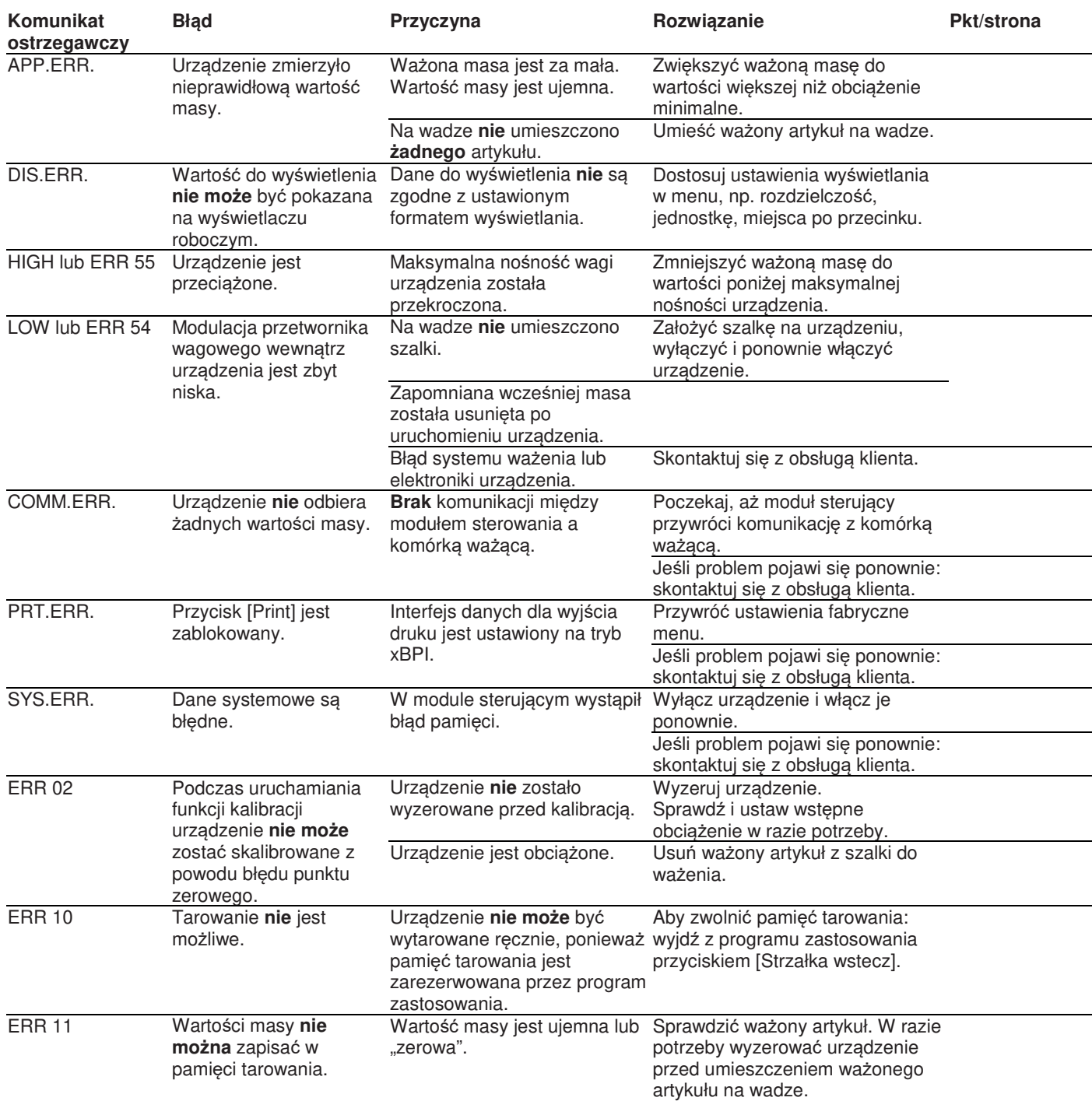

## **10.2 Rozwiązywanie problemów**

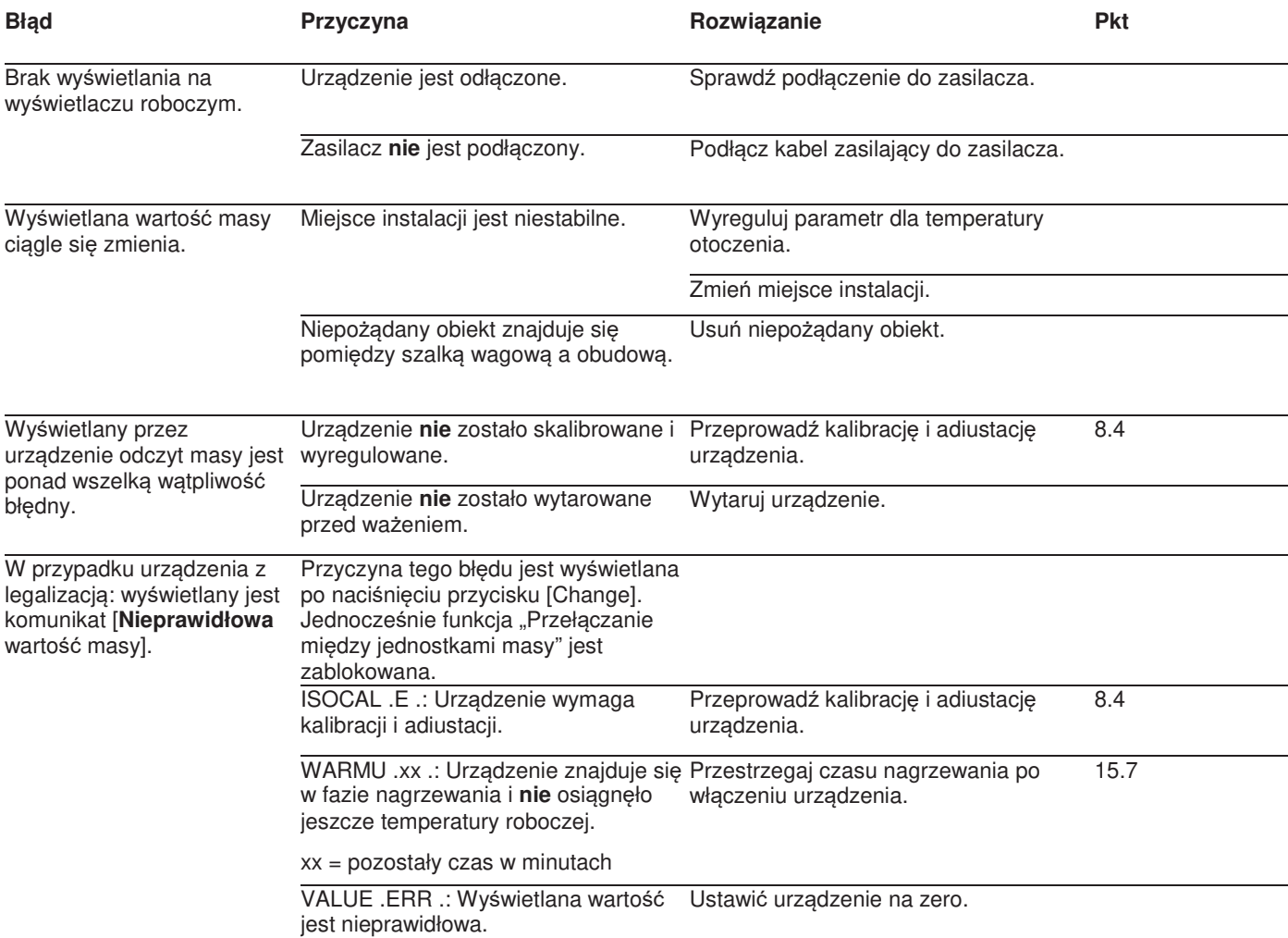

## 11 Wycofanie z użytkowania

## **11.1 Wycofanie urządzenia z użytkowania**

#### **Procedura**

- Wyłącz urządzenie.
- Odłącz urządzenie od zasilacza.
- Odłącz urządzenie od wszystkich podłączonych  $\mathbf{r}$ urządzeń i wszystkich akcesoriów, np. drukarki.
- $\mathbf{r}$ Wyczyść urządzenie (patrz pkt 9.2, str. 30).

## 12 Transport

## **12.1 Mocowanie blokady transportowej**

#### **Procedura**

- Wyłącz urządzenie.  $\mathbf{b}$
- Odłącz urządzenie od zasilacza.
- Odłącz urządzenie od wszystkich podłączonych  $\mathbf{b}$ urządzeń i wszystkich akcesoriów, np. drukarki.
- Zdemontuj ramkę przeciwpodmuchową, szalkę j. wagową i powiązane elementy (patrz pkt 9.1, str. 30) Zamocuj blokady  $\blacktriangleright$

transportowe (1).

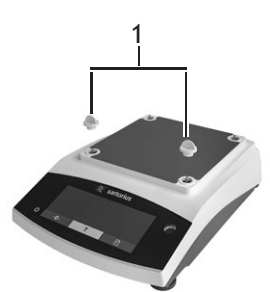

## **12.2 Transport urządzenia**

**Procedura**

Na długich trasach przejazdu stosować odpowiednie  $\mathbb{R}^n$ urządzenia transportowe, np. wózki.

## 13 Przechowywanie i wysyłka

## **13.1 Przechowywanie**

**Procedura**

- Wyłącz urządzenie.
- Odłącz urządzenie od zasilacza.
- Odłącz urządzenie od wszystkich podłączonych urządzeń, np. drukarki.
- Urządzenie należy przechowywać odpowiednio do warunków otoczenia (patrz pkt 15.1, str. 35).

## **13.2 Zwrot urządzenia i części**

Uszkodzone urządzenia lub części można odesłać do firmy Sartorius. Zwracane urządzenia muszą być czyste, odkażone i prawidłowo zapakowane, np. w oryginalne opakowanie.

Za szkody transportowe, jak również koszty czyszczenia i dezynfekcji urządzenia lub jego części poniesione przez firmę Sartorius zostanie obciążony nadawca.

## **OSTRZEŻENIE**

#### **Zagrożenie dla zdrowia wskutek skażonych urządzeń.**

Urządzenia skażone materiałami niebezpiecznymi (nuklearnymi, biologicznymi lub chemicznymi – NBC) **nie** będą przyjmowane do naprawy lub utylizacji.

Przestrzegaj informacji dotyczących odkażania (patrz pkt 14.1, str. 34).

#### **Procedura**

- Wyłącz urządzenie z użytkowania.
- ► Zamocuj blokadę transportową.
- Skontaktuj się z działem obsługi klienta firmy Sartorius, aby uzyskać instrukcje dotyczące zwrotu sprzętu lub części (instrukcje zwrotu znajdują się na naszej witrynie internetowej pod adresem www.sartorius.com).
- Zwracane urządzenie i jego części należy odpowiednio zapakować, np. w oryginalne opakowanie.

## 14 Utylizacja

## **14.1 Informacje na temat odkażania**

Urządzenie **nie** zawiera żadnych materiałów niebezpiecznych, które wymagałyby specjalnych czynności utylizacyjnych.

Potencjalnie niebezpiecznymi materiałami podczas procesu są użyte do ważenia zanieczyszczone artykuły, które mogą powodować zagrożenia biologiczne lub chemiczne.

Jeśli urządzenie weszło w kontakt z substancjami niebezpiecznymi, należy podjąć kroki w celu zapewnienia właściwego odkażenia i deklaracji. Użytkownik jest odpowiedzialny za przestrzeganie przepisów lokalnych organów w zakresie właściwej deklaracji celem transportu i utylizacji oraz właściwej utylizacji urządzenia.

## **OSTRZEŻENIE**

#### **Zagrożenie dla zdrowia wskutek skażonych urządzeń.**

Urządzenia skażone materiałami niebezpiecznymi (skażenie NBC) **nie** będą przyjmowane przez firmę Sartorius do naprawy lub utylizacji.

## **14.2 Utylizacja urządzenia i jego części**

#### **14.2.1 Informacje dotyczące utylizacji**

Urządzenie oraz jego akcesoria przekazywać do utylizacji przez stosowne zakłady utylizacji.

Wewnątrz urządzenia zainstalowana jest bateria litowa typu CR2032. Baterie przekazywać do prawidłowej utylizacji przez zakłady utylizacji.

Opakowanie wykonane jest z materiałów przyjaznych dla środowiska, które mogą być wykorzystywane jako surowce wtórne.

### **14.2.2 Utylizacja**

#### **Wymagania**

Urządzenie zostało odkażone.

**Procedura**

- Zutylizuj urządzenie. Postępuj zgodnie z instrukcjami usuwania odpadów na naszej stronie internetowej (www.sartorius.com).
- Poinformuj zakład utylizacyjny, że wewnątrz urządzenia znajduje się bateria litowa typu CR2032.
- Opakowanie usuwaj zgodnie z przepisami miejscowych organów.

## 15 Dane techniczne

## **15.1 Warunki otoczenia**

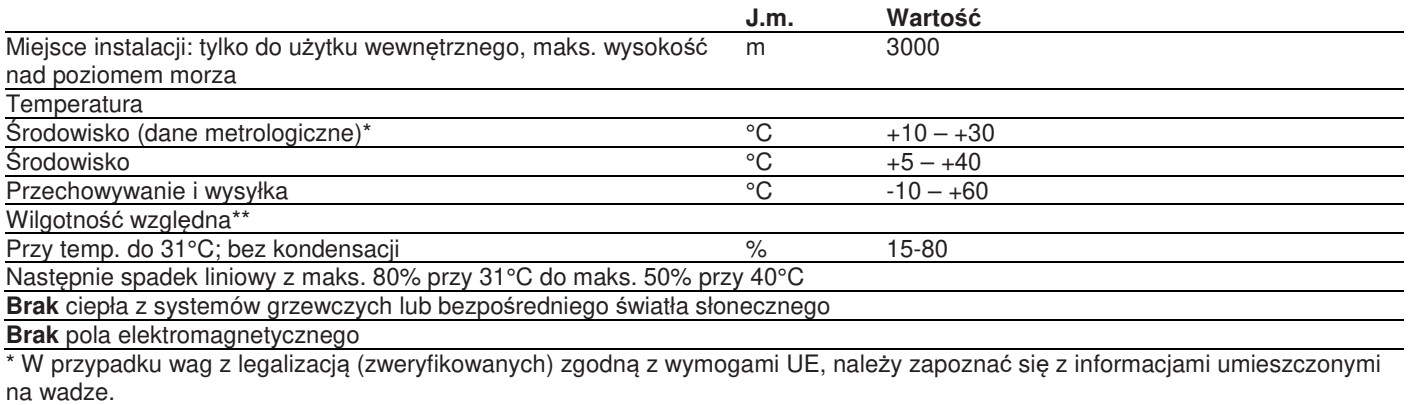

\*\* W przypadku wag z legalizacją (zweryfikowanych) zgodną z wymogami UE, obowiązują stosowne przepisy prawne.

## **15.2 Typ zanieczyszczenia, kategoria przepięciowa (urządzenie)**

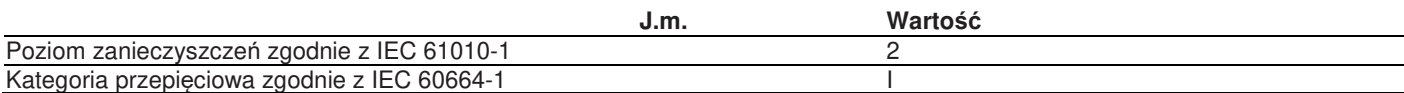

## **15.3 Zasilanie**

#### **15.3.1 Zasilacz**

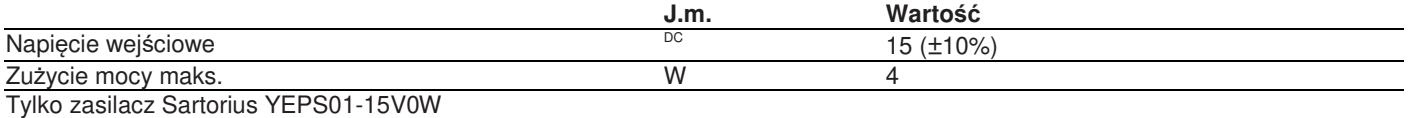

#### **15.3.2 Zasilacz**

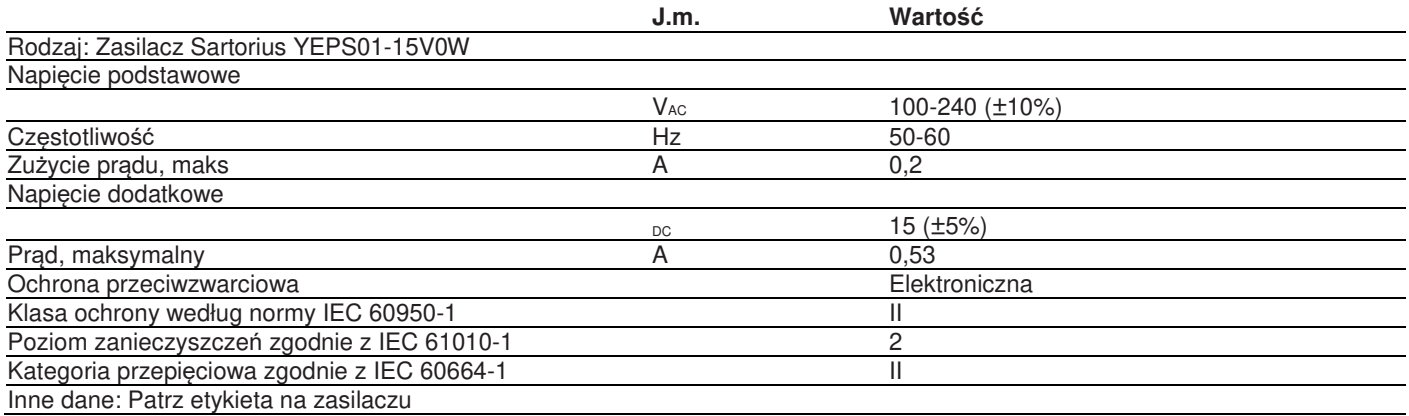

## **15.4 Kompatybilność elektromagnetyczna**

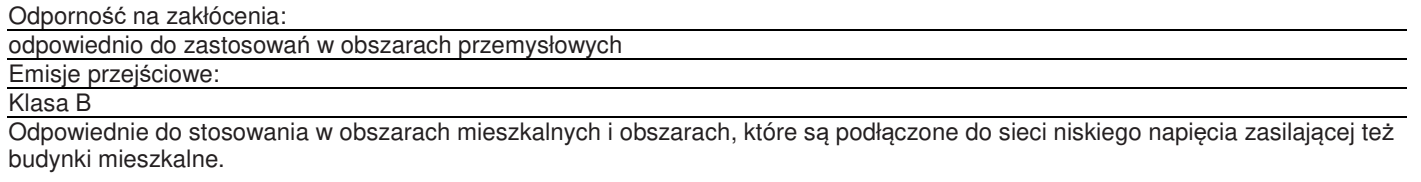

## **15.5 Bateria zapasowa**

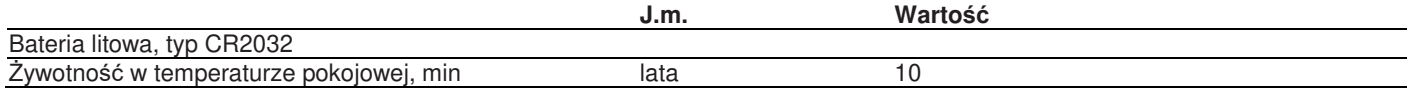

## **15.6 Materiały**

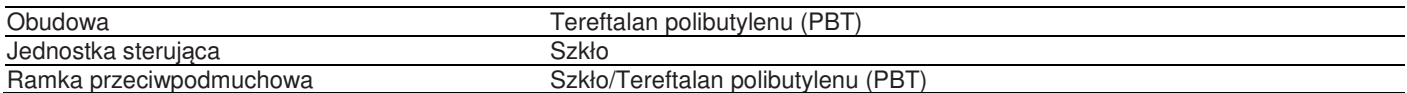

## **15.7 Czas nagrzewania**

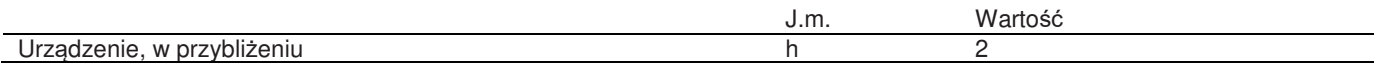

## **15.8 Interfejsy**

## **15.8.1 Specyfikacja interfejsu RS232**

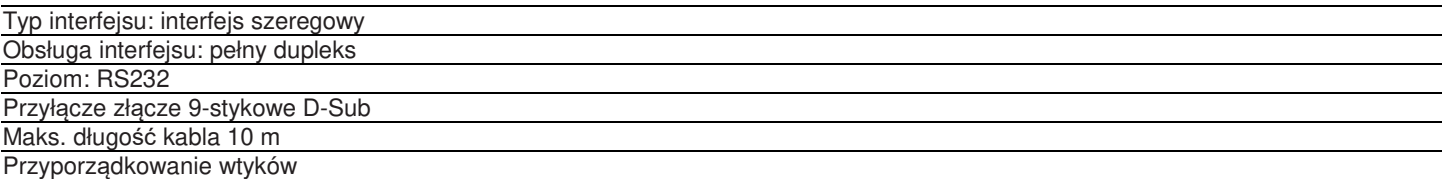

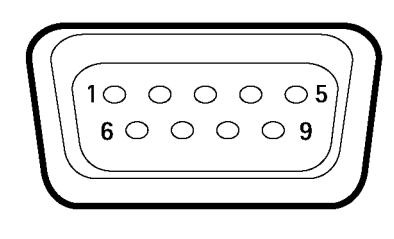

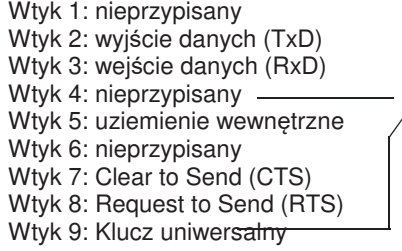

## **15.8.2 Specyfikacje dla interfejsu USB-C**

Komunikacja: USB UTL Wspierane urządzenia: drukarki Sartorius, drugi wyświetlacz Sartorius lub PC

## **15.9 Wymiary urządzenia**

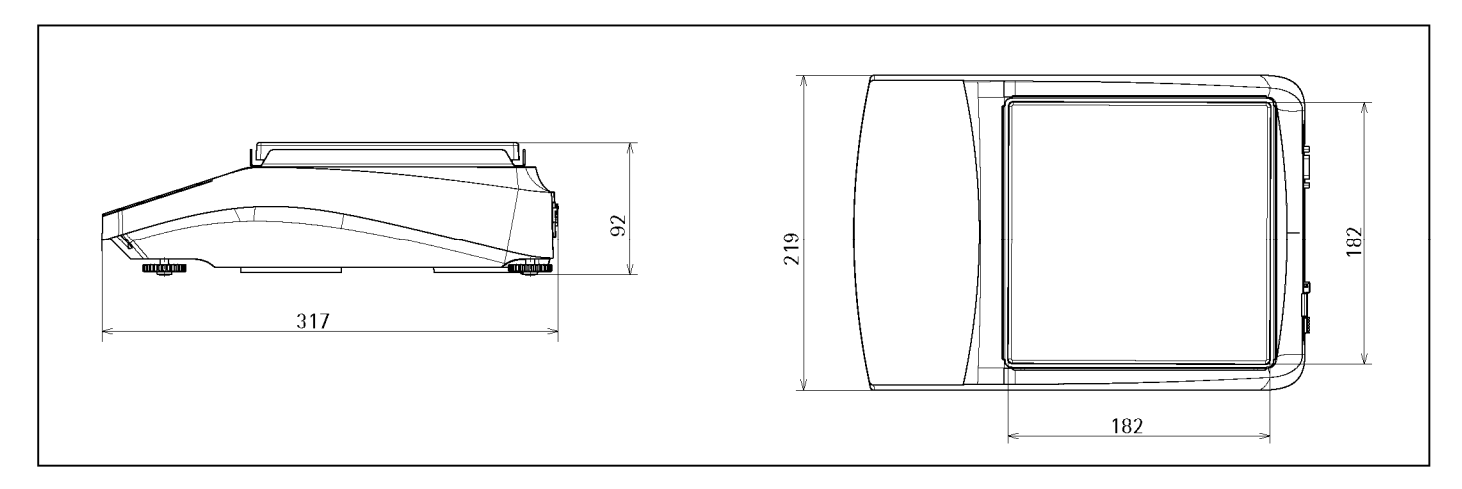

#### Rys. 5: Wymiary urządzenia: waga precyzyjna w mm

## **15.10 Dane metrologiczne**

## **15.10.1 Modele BCE6202 | BCE4202 | BCE3202**

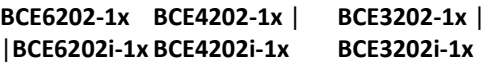

#### **Model**

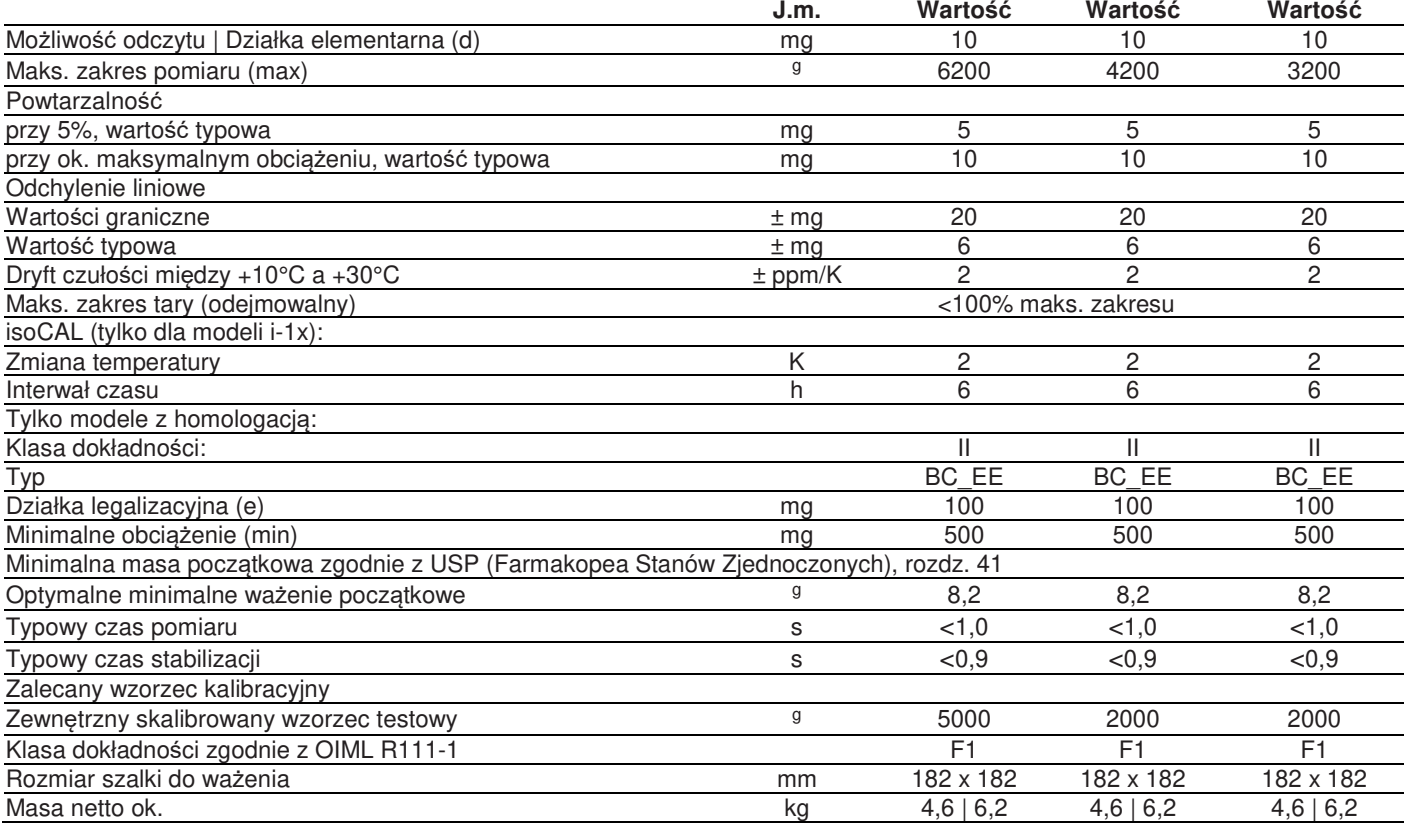

**15.10.2 Modele BCE2202 | BCE1202**

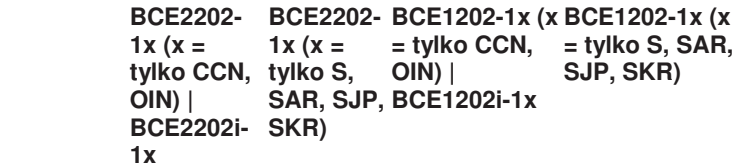

#### **Model**

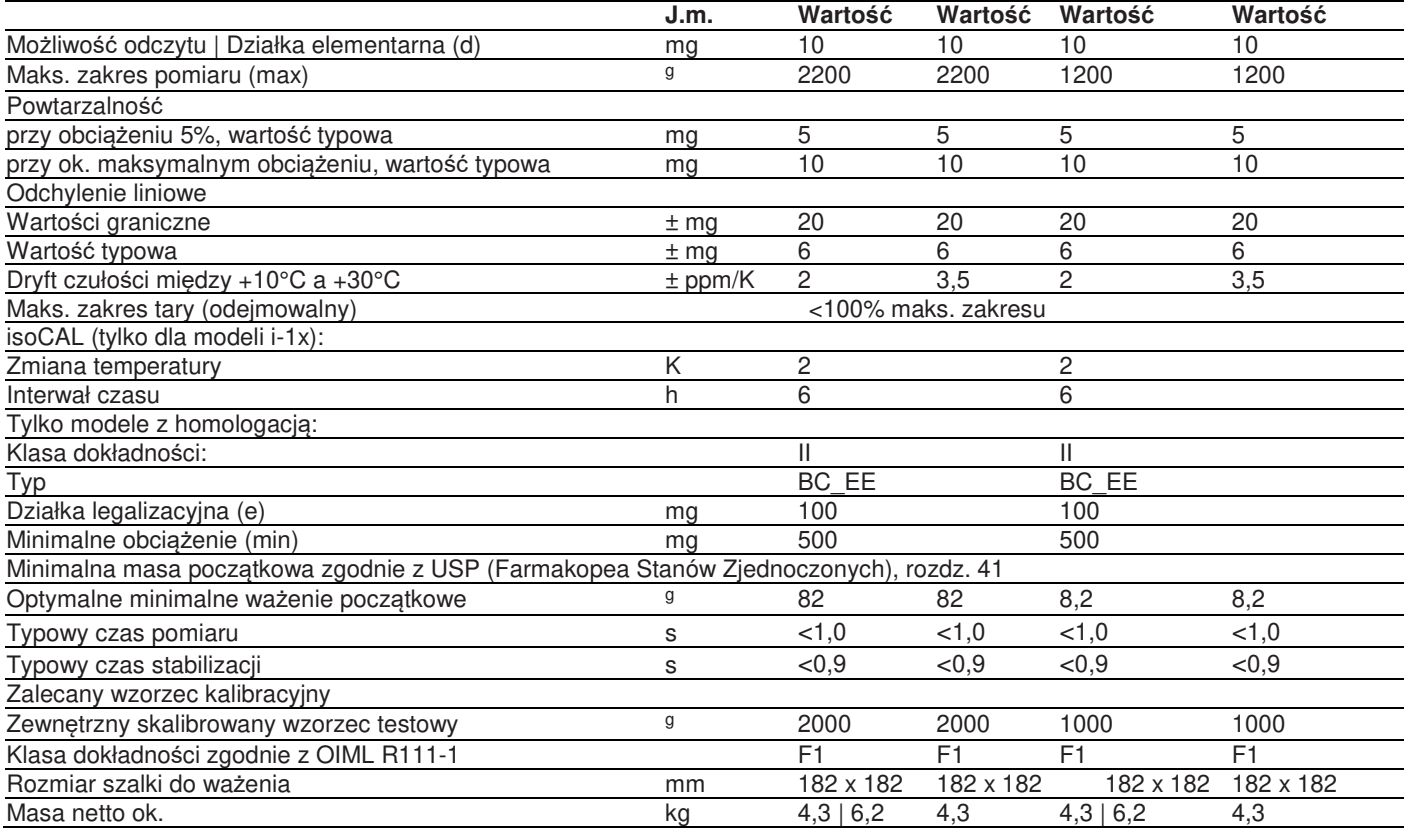

## **15.10.3 Modele BCE822 | BCE622**

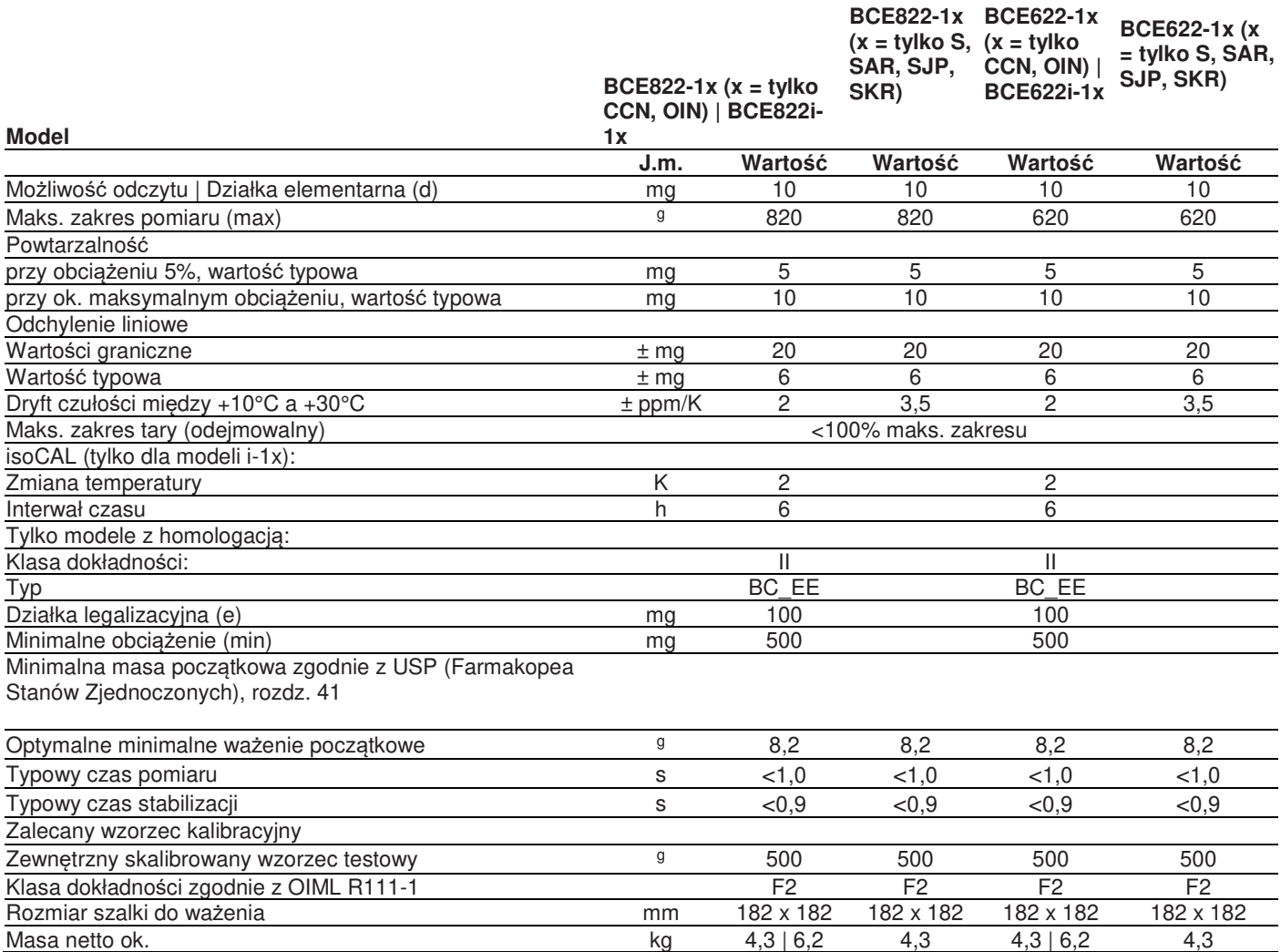

## **15.10.4 Modele BCE8201 | BCE5201 | BCE2201**

### **Model**

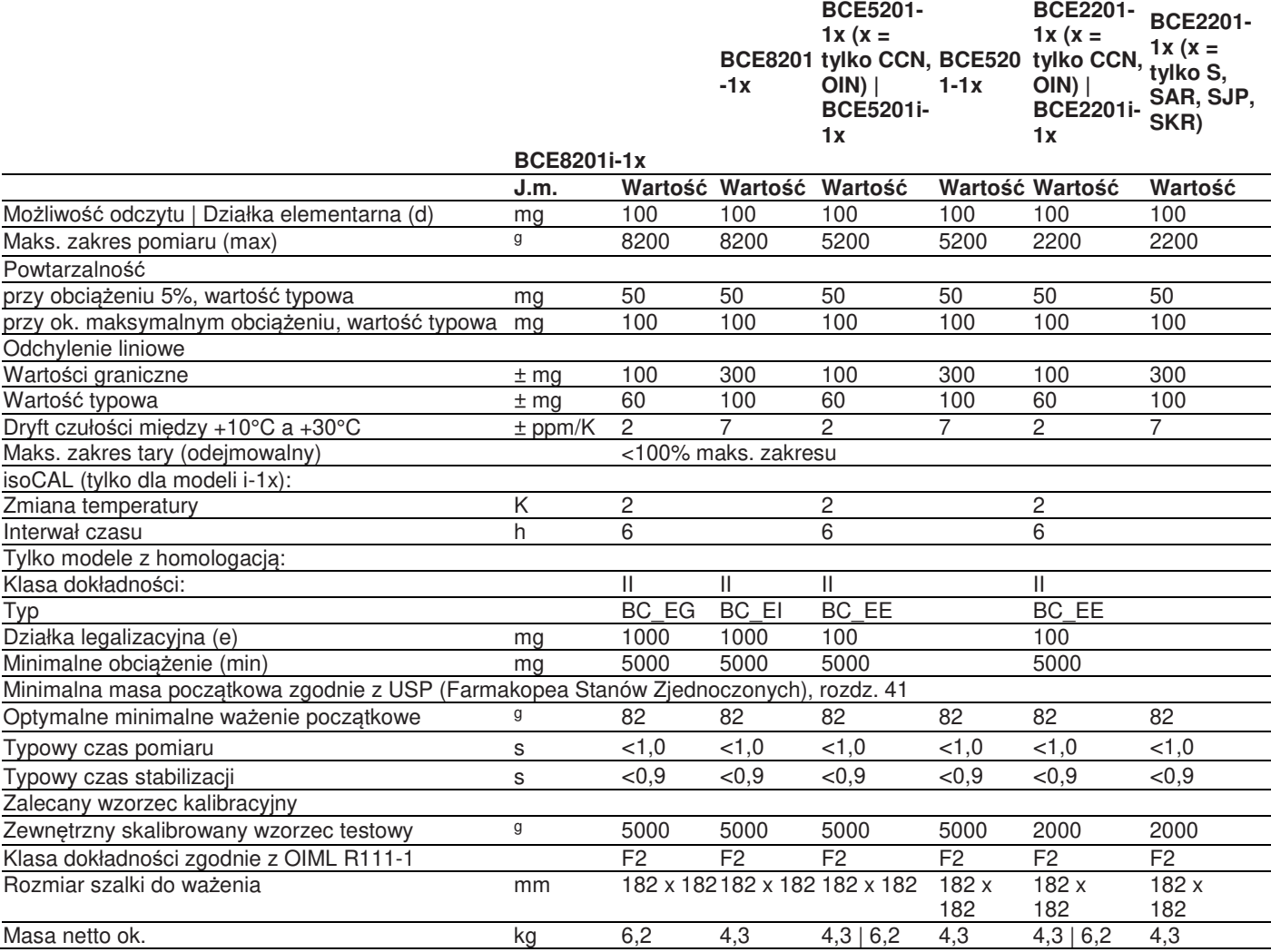

**15.10.5 Modele BCE8200 | BCE6200**

#### **Model**

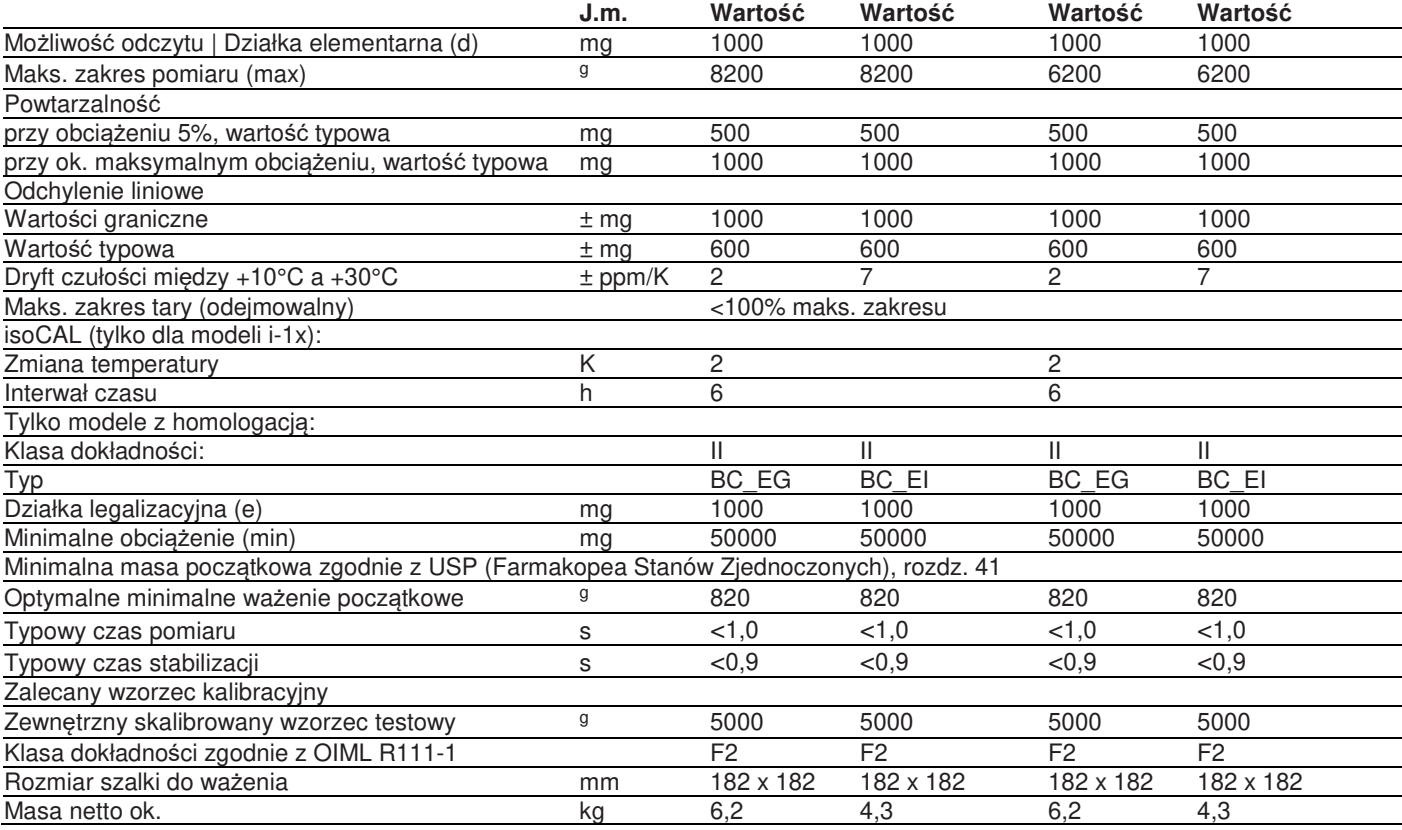

## 16 Akcesoria

## **16.1 Akcesoria wagi**

Poniższe tabele zawierają wyszczególnienie akcesoriów, które można zamówić. W sprawie innych produktów, prosimy o kontakt z Sartorius.

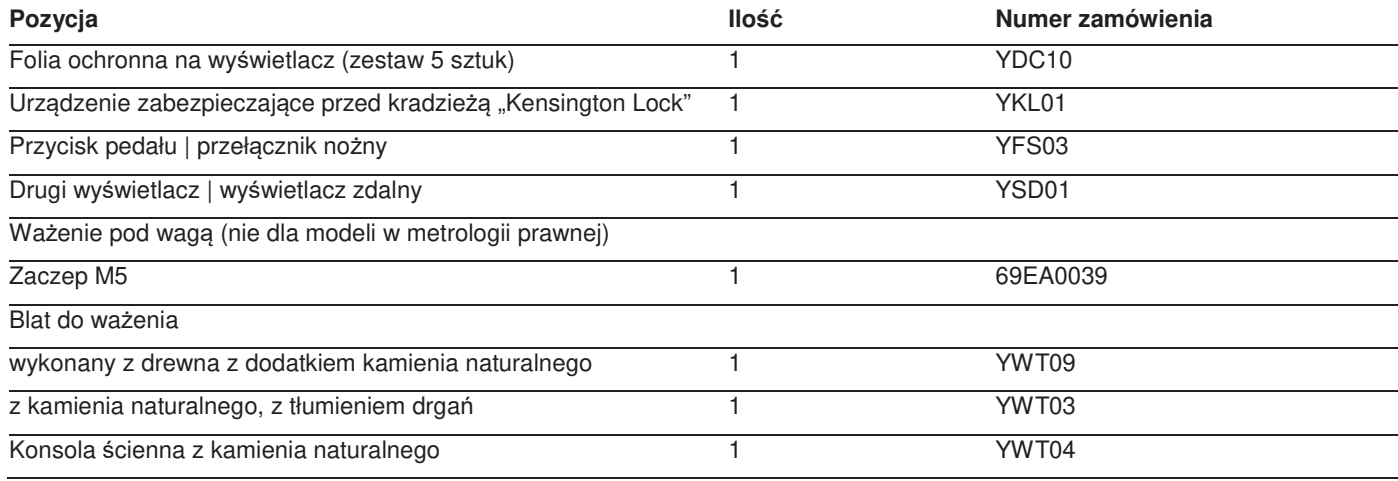

## **16.2 Drukarka i akcesoria do transmisji danych**

Poniższe tabele zawierają wyszczególnienie akcesoriów, które można zamówić. W sprawie innych produktów, prosimy o kontakt z Sartorius.

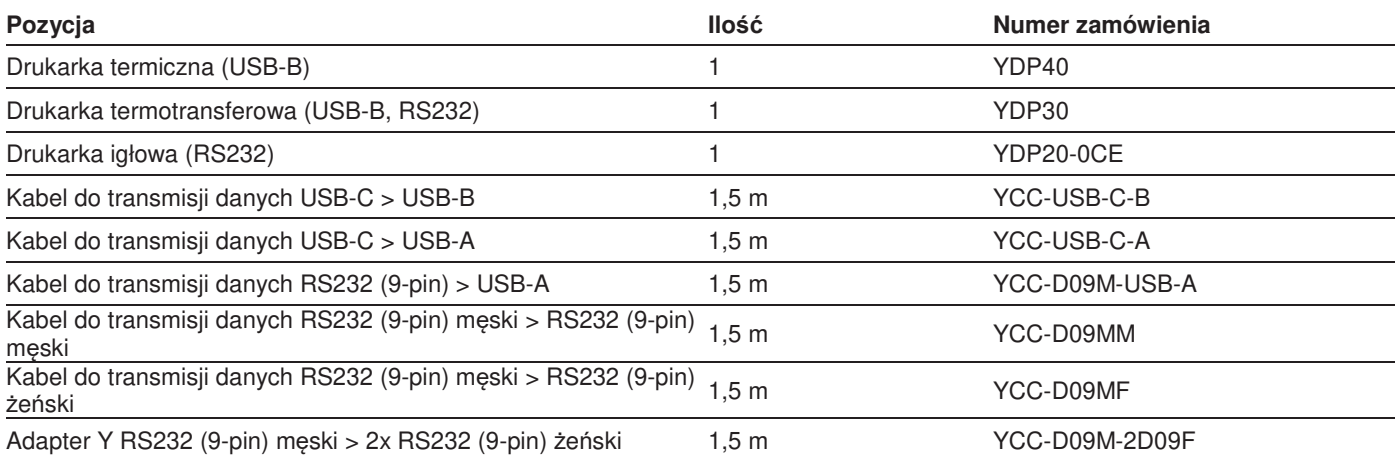

## **16.3 Zewnętrzne wzorce (odważniki) kalibracyjno-adiustacyjne**

Poniższe tabele zawierają wyszczególnienie akcesoriów, które można zamówić. W sprawie innych produktów, prosimy o kontakt z Sartorius.

![](_page_47_Picture_151.jpeg)

## 17 Serwis Sartorius

Serwis firmy Sartorius jest dostępny w przypadku pytań dotyczących urządzenia. Informacje o adresach serwisu, świadczonych usługach lub kontakt z lokalnym przedstawicielem znajdują się na stronie internetowej Sartorius (www.sartorius.com).

W przypadku kontaktowania się z serwisem firmy Sartorius w sprawie pytań dotyczących systemu lub błędów należy podać informacje o urządzeniu, np. numer seryjny, sprzęt, oprogramowanie sprzętowe i konfigurację. Przestrzegać informacji na tabliczce znamionowej producenta oraz w menu "INFO".

## 18 Dokumenty zgodności

Załączone dokumenty deklarują zgodność urządzenia z wyznaczonymi dyrektywami lub normami.